IBM Workload Scheduler Version 9 Release 4

# *Eingeschränkter fehlertoleranter Agent für IBM i*

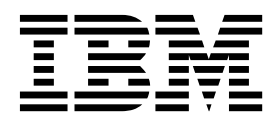

IBM Workload Scheduler Version 9 Release 4

# *Eingeschränkter fehlertoleranter Agent für IBM i*

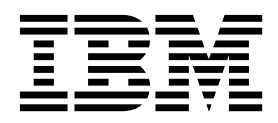

**Hinweis**

Vor Verwendung dieser Informationen und des darin beschriebenen Produkts sollten die Informationen unter ["Bemerkungen" auf Seite 33](#page-44-0) gelesen werden.

Diese Ausgabe bezieht sich auf Version 9, Release 4, Modifikationsstufe 0 von IBM Workload Scheduler (Programmnummer 5698-WSH) und alle nachfolgenden Releases und Modifikationen, bis dieser Hinweis in einer Neuausgabe geändert wird.

Diese Veröffentlichung ist eine Übersetzung des Handbuchs *IBM Workload Scheduler, Version 9 Release 4, Limited Fault-Tolerant Agent for IBM i,* herausgegeben von International Business Machines Corporation, USA

© Copyright International Business Machines Corporation 1991, 2017

Informationen, die nur für bestimmte Länder Gültigkeit haben und für Deutschland, Österreich und die Schweiz nicht zutreffen, wurden in dieser Veröffentlichung im Originaltext übernommen.

Möglicherweise sind nicht alle in dieser Übersetzung aufgeführten Produkte in Deutschland angekündigt und verfügbar; vor Entscheidungen empfiehlt sich der Kontakt mit der zuständigen IBM Geschäftsstelle.

Änderung des Textes bleibt vorbehalten.

Herausgegeben von: TSC Germany Kst. 2877 Juni 2017

© Copyright IBM Corporation 1991, 2017. © Copyright HCL Technologies Limited 2016, 2017

# **Inhaltsverzeichnis**

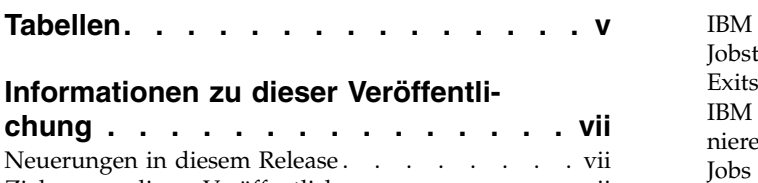

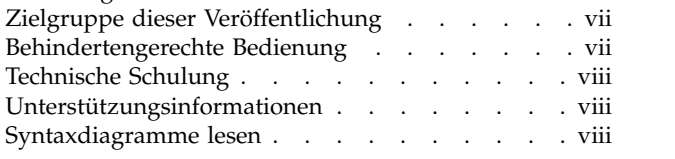

# **Kapitel [1. Agenten installieren und konfi-](#page-12-0)**

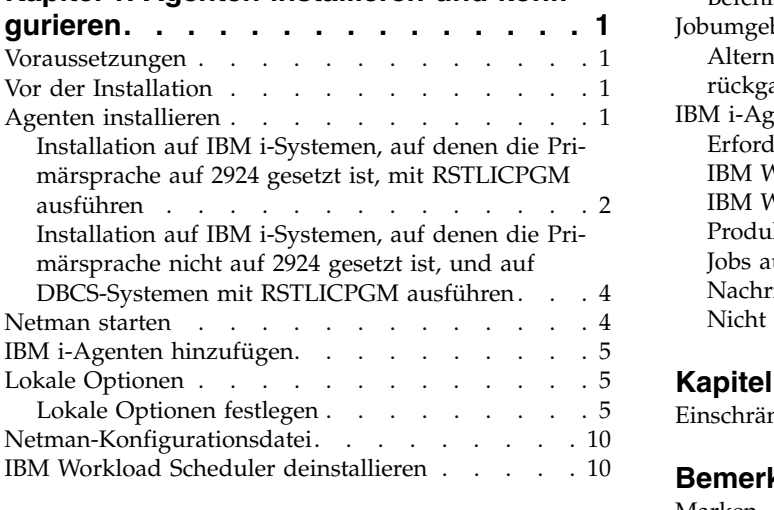

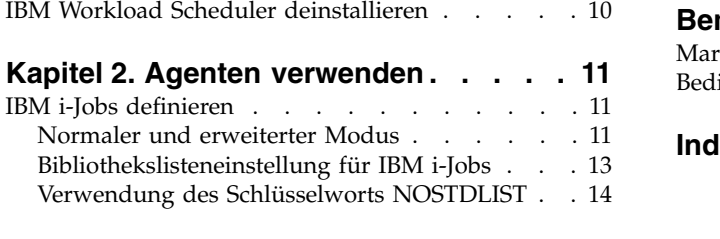

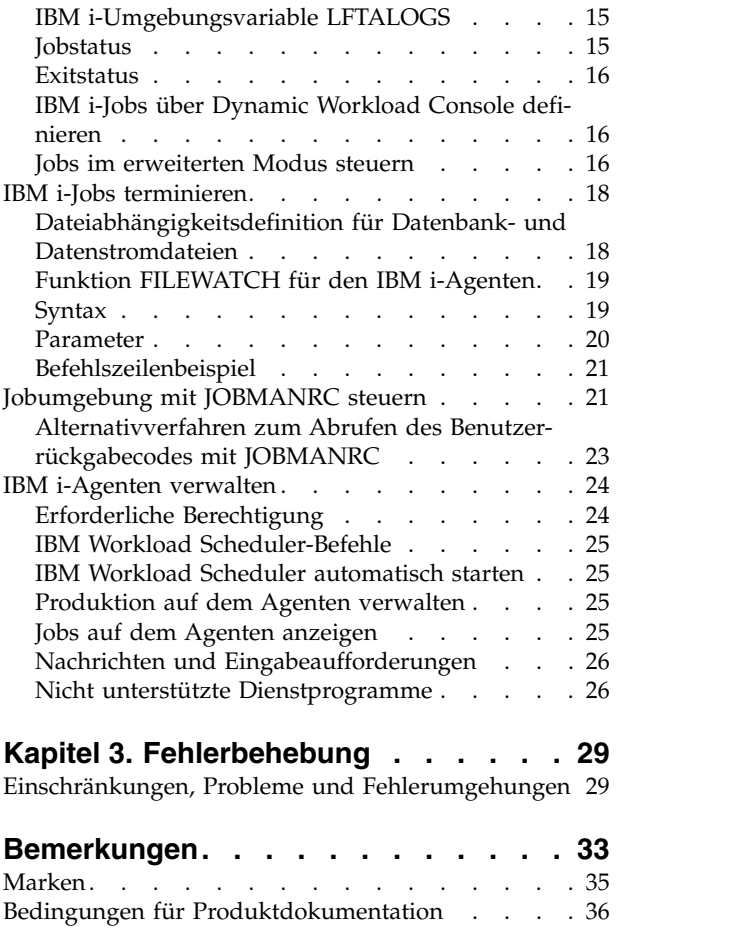

**Index [..............](#page-48-0) . [37](#page-48-0)**

# <span id="page-6-0"></span>**Tabellen**

1. [Einschränkungen, Probleme und Fehlerumge-](#page-40-0)hungen . . . . . . . . . . . . . . [29](#page-40-0)

# <span id="page-8-0"></span>**Informationen zu dieser Veröffentlichung**

Mit dem eingeschränkten fehlertoleranten IBM Workload Scheduler-Agenten für IBM i können Sie Jobs unter IBM i mithilfe der Jobterminierungstools von IBM Workload Scheduler terminieren, starten und steuern.

# **Neuerungen in diesem Release**

Informieren Sie sich über Neuerungen in diesem Release.

Weitere Informationen zu den neuen oder geänderten Funktionen in diesem Release finden Sie in *IBM Workload Automation: Übersicht* im Abschnitt *Zusammenfassung der Erweiterungen*.

Informationen zu den APARs, die in diesem Release behandelt werden, finden Sie in den Releaseinformationen zu IBM Workload Scheduler unter [http://www-](http://www-01.ibm.com/support/docview.wss?rs=672&uid=swg27048863)[01.ibm.com/support/docview.wss?rs=672&uid=swg27048863](http://www-01.ibm.com/support/docview.wss?rs=672&uid=swg27048863) und in den Releaseinformationen zu Dynamic Workload Console unter [http://www-01.ibm.com/](http://www-01.ibm.com/support/docview.wss?rs=672&uid=swg27048864) [support/docview.wss?rs=672&uid=swg27048864.](http://www-01.ibm.com/support/docview.wss?rs=672&uid=swg27048864)

Neue oder geänderte Inhalte sind durch Änderungsmarkierungen gekennzeichnet. Im PDF-Format werden neue oder geänderte Inhalte von Version 9.4 am linken Rand durch ein Pipezeichen (|) und neue oder geänderte Inhalte von Version 9.4 Fixpack 1 mit einem Gleichheitszeichen (=) markiert.

# **Zielgruppe dieser Veröffentlichung**

 $=$   $\sim$   $\sim$   $\sim$  $=$   $\sim$   $\sim$   $\sim$ 

=

Dieser Abschnitt enthält Informationen zur Zielgruppe dieser Veröffentlichung.

Diese Veröffentlichung richtet sich an Systemmanager, die die eingeschränkten fehlertoleranten Agenten von IBM Workload Scheduler unter IBM i installieren und konfigurieren, und an Systemadministratoren, die tägliche Verwaltungstasks ausführen.

Benutzer der Veröffentlichung sollten über Kenntnisse in den folgenden Produkten verfügen:

- IBM Workload Scheduler
- Betriebssystem IBM i

# **Behindertengerechte Bedienung**

Mithilfe der Funktionen zur behindertengerechten Bedienung können Benutzer mit einer körperlichen Behinderung, z. B. mit eingeschränkter Mobilität oder mit eingeschränktem Sehvermögen, Softwareprodukte erfolgreich nutzen.

Mit diesem Produkt erhalten Sie Unterstützungstechnologie für Sprachausgabe und Navigation in der Schnittstelle. Sie können alle Funktionen in der grafischen Benutzerschnittstelle auch über die Tastatur statt mit der Maus bedienen und nutzen.

Vollständige Informationen finden Sie im Anhang zur behindertengerechten Bedienung in *IBM Workload Scheduler Benutzerhandbuch und Referenz*.

# <span id="page-9-0"></span>**Technische Schulung**

Cloud & Smarter Infrastructure stellt technische Schulungen bereit.

Informationen zur technischen Schulung über Cloud & Smarter Infrastructure finden Sie unter [http://www.ibm.com/software/tivoli/education.](http://www.ibm.com/software/tivoli/education)

### **Unterstützungsinformationen**

IBM bietet mehrere Möglichkeiten, über die Sie beim Auftreten eines Problems Unterstützung erhalten können.

Wenn Sie ein Problem mit Ihrer IBM Software haben, wollen Sie es schnell lösen. IBM bietet folgende Möglichkeiten, damit Sie die erforderliche Unterstützung er halten:

- v Wissensbasen durchsuchen: Sie können eine umfangreiche Sammlung mit bekannten Problemen, Problemumgehungen, technischen Hinweisen und anderen Informationen durchsuchen.
- v Programmkorrekturen anfordern: Sie können nach den neuesten, für Ihr Produkt bereits verfügbaren Programmkorrekturen suchen.
- v IBM Software Support kontaktieren: Wenn Sie Ihr Problem nach wie vor nicht beheben können und Sie Hilfe von einem IBM Mitarbeiter benötigen, können Sie sich über verschiedene Wege mit dem IBM Software Support in Verbindung setzen.

Weitere Informationen zu diesen drei Ansätzen zur Problembehebung finden Sie im Anhang mit den Unterstützungsinformationen in *IBM Workload Scheduler: Troubleshooting Guide*.

# **Syntaxdiagramme lesen**

Syntaxdiagramme stellen die Syntax grafisch dar.

In der vorliegenden Veröffentlichung wird die Syntax anhand von Diagrammen beschrieben. Es folgt ein Beispiel eines Syntaxdiagramms für den Befehl SRSTAT TSO:

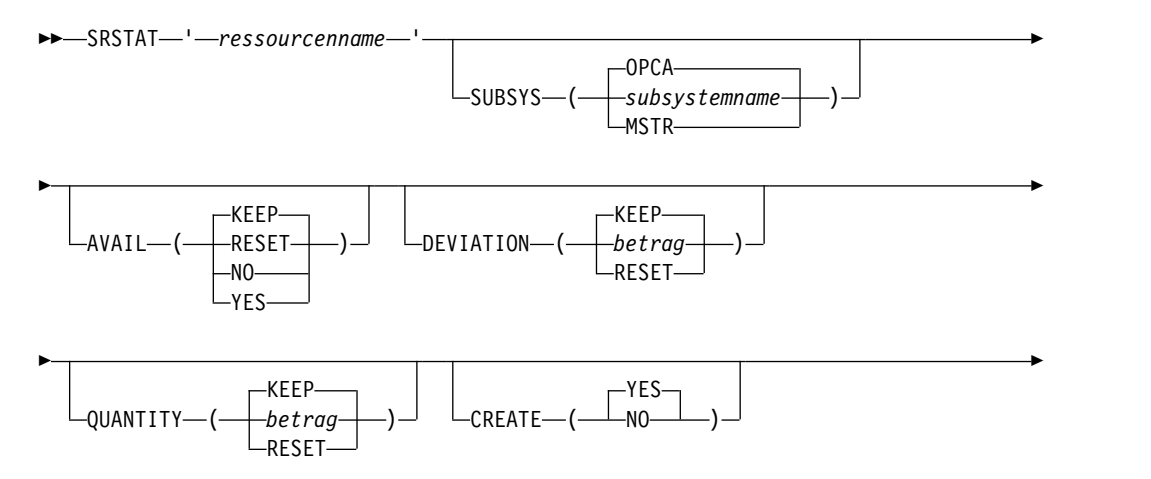

►  $0$  and  $\sim$  $L$ TRACE— $\leftarrow$  *tracestufe* 

Die Symbole haben folgende Bedeutung:

**►►─────** Die Anweisung beginnt hier.

**──────►** Die Anweisung wird in der nächsten Zeile fortgesetzt.

**►──────** Die Anweisung wird aus der vorherigen Zeile fortgesetzt.

**─────►◄** Die Anweisung endet hier.

Lesen Sie Syntaxdiagramme von links nach rechts und von oben nach unten und beachten Sie hierbei den Verlauf der Zeile.

In den Diagrammen gelten die folgenden Konventionen:

v Erforderliche Elemente werden auf der horizontalen Linie (Hauptpfad) dargestellt:

►► ANWEISUNG erforderliches Element ►◄

v Optionale Elemente werden unterhalb der Linie bzw. des Hauptpfads dargestellt:

►► ANWEISUNG

-optionales Element $-$ 

v Ein Pfeil, der oberhalb eines Elements nach links zurückverweist, gibt an, dass das betreffende Element wiederholt werden kann. Werden zwischen den wieder holten Elementen Trennzeichen benötigt, ist das verwendete Zeichen auf dem Wiederholungspfeil dargestellt.

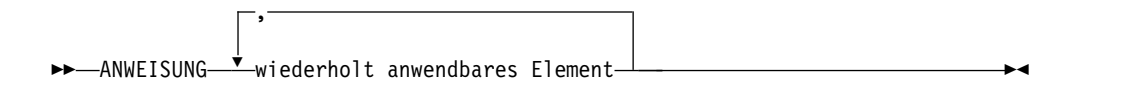

- v Wenn zwischen zwei oder mehr Elementen ausgewählt werden kann, werden diese übereinander dargestellt.
	- Wenn ein Element zwingend ausgewählt werden muss, befindet sich eines der übereinander dargestellten Elemente auf dem Hauptpfad:

►► ANWEISUNG <sub>T</sub>erforderliche Auswahl 1- $L$ erforderliche Auswahl 2 $-$ 

– Wenn die Auswahl eines der verfügbaren Elemente optional ist, befinden sich alle übereinander dargestellten Elemente unterhalb des Hauptpfads:

►► ANWEISUNG

-optionale Auswahl 1optionale Auswahl 2 ►◄

►◄

►◄

►◄

– Ein Wiederholungspfeil oberhalb der übereinander dargestellten Elemente gibt an, dass mehrere der verfügbaren Elemente ausgewählt werden können:

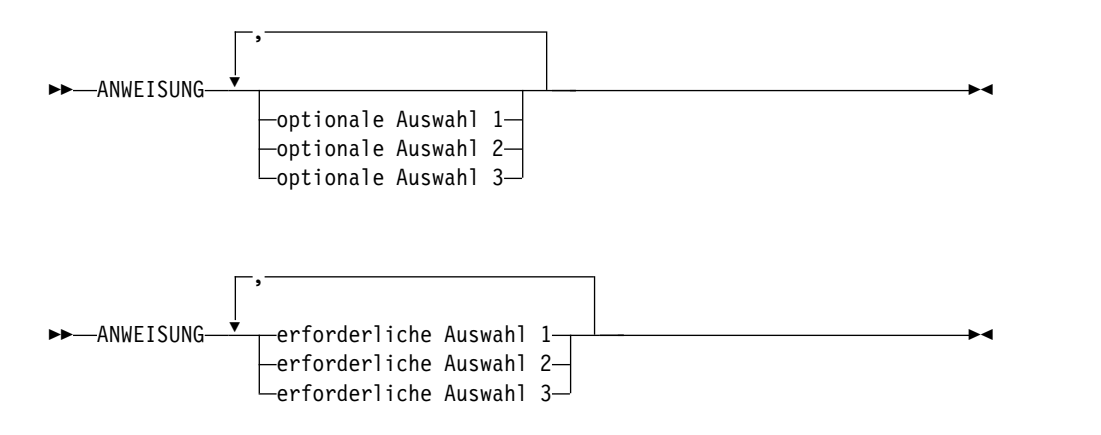

v Bei Parametern, die oberhalb der Hauptlinie dargestellt werden, handelt es sich um die jeweiligen Standardwerte:

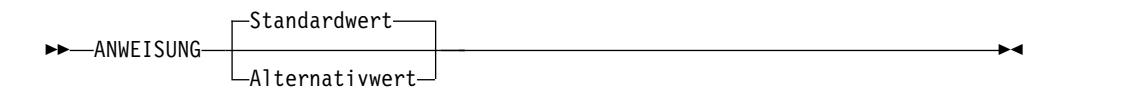

- v Schlüsselwörter werden in Großbuchstaben (z. B. ANWEISUNG ) dargestellt.
- v Runde Klammern und Kommas müssen wie abgebildet als Teil der Befehlssyntax eingegeben werden.
- v Bei komplexen Befehlen können die Elementattribute möglicherweise nicht in einer einzigen Zeile dargestellt werden. Wenn diese Zeile nicht geteilt werden kann, werden die Attribute im Syntaxdiagramm unten dargestellt:

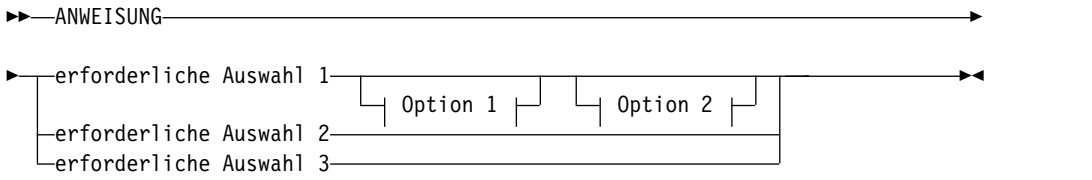

#### **Option 1**

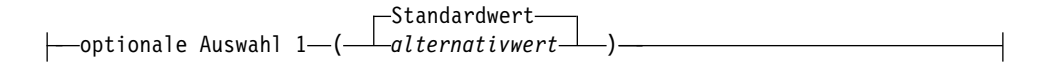

#### **Option 2**

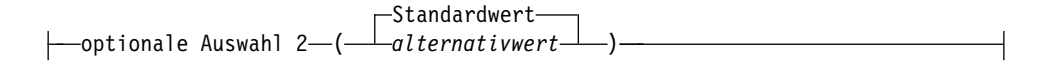

# <span id="page-12-0"></span>**Kapitel 1. Agenten installieren und konfigurieren**

Mit dem eingeschränkten fehlertoleranten IBM Workload Scheduler-Agenten für IBM i (nachfolgend als IBM i-Agent bezeichnet) können Sie Jobs auf einem IBM i-Agenten mithilfe der Jobterminierungstools von IBM Workload Scheduler terminieren, starten und steuern.

Der IBM i-Agent bietet die folgenden Produktmerkmale:

- Möglichkeit der Verwendung von Standardjobabhängigkeiten von IBM Workload Scheduler für IBM i-Jobs.
- Möglichkeit, Jobs für bestimmte Tage und zu bestimmten Uhrzeiten zu terminieren.
- v Möglichkeit, Prioritäten für Jobs zu vergeben, damit sie in einer festgelegten Reihenfolge ausgeführt werden.
- Möglichkeit, Abhängigkeiten zwischen IBM i-Jobs und Jobs auf anderen Systemen zu definieren, einschließlich UNIX, Windows NT und SAP R/3.

IBM Workload Scheduler und der IBM i-Agent unterstützen IPv6 (Internet Protocol Version 6) zusätzlich zu IPv4 (Internet Protocol Version 4). IBM Workload Scheduler stellt Unterstützung für doppelte IP-Adressen bereit, um Sie beim Umstieg von einer IPv4-Umgebung auf eine vollständige IPv6-Umgebung zu unterstützen. Das heißt, dass das Produkt so entworfen wurde, dass es gleichzeitig über IPv4- und IPv6-Protokolle mit anderen Anwendungen kommunizieren kann, die IPv4 oder IPv6 verwenden.

### **Voraussetzungen**

Für die Installation und Verwendung des IBM i-Agenten muss eine unterstützte Version von IBM i ausgeführt werden. Aktuelle Informationen zu den unterstützten Versionen von IBM i finden Sie im IBM Workload Scheduler-Dokument mit den Systemvoraussetzungen unter [http://www-01.ibm.com/support/](http://www-01.ibm.com/support/docview.wss?rs=672&uid=swg24042843) [docview.wss?rs=672&uid=swg24042843.](http://www-01.ibm.com/support/docview.wss?rs=672&uid=swg24042843)

### **Vor der Installation**

Für die Installation des IBM i-Agenten müssen Sie **QSECOFR** sein oder über die Berechtigung **\*ALLOBJ** verfügen. Außerdem muss der Systemwert **QALWOBJRST** auf **\*ALWPGMADP** oder **\*ALL** gesetzt sein.

### **Agenten installieren**

In diesem Abschnitt wird das Verfahren zum Installieren des IBM i-Agenten beschrieben. Lesen Sie die Anweisungen sorgfältig, bevor Sie mit der Installation beginnen.

Auf einem Computer kann nur eine Instanz des IBM i-Agenten installiert werden.

**Anmerkung:** Installieren Sie die Software nicht über eine vorherige Installation, sondern deinstallieren Sie das Produkt vorher. Weitere Informationen finden Sie in ["IBM Workload Scheduler deinstallieren" auf Seite 10.](#page-21-0)

# <span id="page-13-0"></span>**Installation auf IBM i-Systemen, auf denen die Primärsprache auf 2924 gesetzt ist, mit RSTLICPGM ausführen**

Wenn die Primärsprache des Systems auf 2924 gesetzt ist, verwenden Sie das folgende Verfahren, um den IBM i-Agenten mit dem Befehl **RSTLICPGM** zu installieren.

- 1. Legen Sie die DVD mit IBM Workload Scheduler Version 9.4 für IBM i in Ihr UNIX- oder Windows-System ein. Hängen Sie die DVD unter UNIX mit dem entsprechenden Betriebssystembefehl an.
- 2. Öffnen Sie optional eine Shell-CLI für UNIX oder eine DOS-Eingabeaufforderung unter Windows.
- 3. Erstellen Sie optional ein temporäres Verzeichnis, um die Produktdatei zu kopieren. Beispiel:

mkdir twslftatmp

4. Wechseln Sie in das temporäre Verzeichnis. Beispiel:

cd twslftatmp

- 5. Kopieren Sie die Produktdatei des IBM i-Agenten in das temporäre Verzeichnis und benennen Sie diese um. Beispiel:
	- Unter UNIX

```
cp /mountverzeichnis/As400/QTWS.V1R9M0.SAVF
mv QTWS.V1R9M0.SAVF QFTASAVF
```
Dabei ist *mountverzeichnis* das Verzeichnis, unter dem die DVD angehängt wurde.

• Unter Windows copy *x*:\As400\QTWS.V1R9M0.SAVF ren QTWS.V1R9M0.SAVF QFTASAVF

Dabei ist *x* der DVD-Laufwerkbuchstabe.

6. Erstellen Sie unter IBM i eine Sicherungsdatei. Beispiel:

CRTSAVF QGPL/QFTASAVF

Dabei ist QGPL/QFTASAVF der Name der Sicherungsdatei.

7. Kopieren Sie die Sicherungsdatei unter UNIX mithilfe des Befehls **ftp** in die IBM i-Sicherungsdatei. Beispiel:

```
ftp 124.56.34.130
Benutzer: QSECOFR
Kennwort: xxxxx
ftp> bin
ftp> put QFTASAVF QGPL/QFTASAVF
ftp> quit
```
- 8. Führen Sie unter IBM i den Befehl **RSTLICPGM** wie folgt aus: RSTLICPGM LICPGM(5G97WKB) DEV(\*SAVF) SAVF(QGPL/QFTASAVF)
- 9. Führen Sie unter IBM i den Befehl **CUSTOMIZE** aus.
	- a. Verwenden Sie für eine Neuinstallation die folgende Syntax:

**CUSTOMIZE TYPE(\*NEW) THISCPU(***name***) MASTER(***name***) GROUP(***name***) COMPANY(***name***)**

Dabei gilt Folgendes:

#### **TYPE(\*NEW)**

Für Neuinstallationen erforderlich. Gibt an, dass es sich um eine Neuinstallation des IBM i-Agenten handelt.

#### <span id="page-14-0"></span>**THISCPU(***name***)**

Erforderlich. Gibt den IBM Workload Scheduler-Namen des fehlertoleranten IBM i-Agenten an. Dieser Name muss später zur formalen Definition der Workstation in IBM Workload Scheduler ver wendet werden.

#### **MASTER(***name***)**

Erforderlich. Gibt den IBM Workload Scheduler-Namen der Masterworkstation an.

#### **GROUP(***name***)**

Erforderlich. Gibt den Namen der Produktgruppe an, in der der fehlertolerante IBM i-Agent installiert werden soll. Eine Testversion des Produkts kann z. B. in der Gruppe **TEST** und eine Produktversion kann in der Gruppe **PROD** installiert werden.

#### **COMPANY(***name***)**

Erforderlich. Gibt den Namen Ihres Unternehmens an.

Beispiel:

CUSTOMIZE TYPE(\*NEW) THISCPU('AS400-2') MASTER(CENTRAL) GROUP(PRODUCTION) COMPANY('AJAX FOODS')

**Anmerkung:** Der Befehl CUSTOMIZE mit TYPE(\*NEW) installiert die Datenstromdateien von IBM Workload Scheduler für IBM i und passt diese an. Die Dateien werden in den neuen IBM i-Datenstromverzeichnissen /maestro und /usr/unison installiert. Die Datenstromverzeichnisse werden aus den Vorlagedatenstromdateien abgerufen, die in der Sicherungsdatei QFTAFILES gespeichert sind, die ein Objekt der Bibliothek QTWS, d. h. der Agentenproduktbibliothek, ist. Sie können den Befehl CUSTOMIZE mit TYPE(\*NEW) nach der Agenteninstallation nur einmal ausführen.

b. Verwenden Sie die folgende Syntax, um eine vorhandene Anpassung zu aktualisieren:

#### **CUSTOMIZE TYPE(\*UPDATE) THISCPU(***name*) **MASTER(***name*) **GROUP(***name*) **COMPANY(***name***)**

Dabei gilt Folgendes:

#### **TYPE(\*UPDATE)**

Gibt an, dass es sich um eine Aktualisierung von mindestens einem von vier Anpassungswerten handelt, die beim ersten Mal mit TYPE(\*NEW) eingegeben wurden. Dieser Parameter ist für die Aktualisierung der Anpassung des IBM i-Agenten erforderlich.

#### **THISCPU(***name***)**

Optional. Gibt einen neuen Namen für die zu aktualisierende IBM i-Agentenworkstation an.

#### **MASTER(***name***)**

Optional. Gibt einen neuen Namen für die zu aktualisierende Master-Workstation an.

#### **GROUP(***name***)**

Optional. Gibt einen neuen Namen für die zu aktualisierende Produktgruppe an.

#### **COMPANY(***name***)**

Optional. Gibt einen neuen Namen für den zu aktualisierenden Unternehmensnamen an.

Beispiel:

<span id="page-15-0"></span>CUSTOMIZE TYPE(\*UPDATE) THISCPU(TWA4) MASTER(TWMT) GROUP(TEST) COMPANY(MY\_COMPANY)

**Anmerkung:** Sie können den Befehl CUSTOMIZE mit TYPE(\*UPDATE) bei Bedarf ausführen, um mindestens einen der Werte der Befehlsparameter zu aktualisieren. Diese Parameter lauten wie folgt:

- v Lokale CPU (**THISCPU**), in der IBM i-Datenstromdatei /maestro/localopts gespeichert.
- v Master-CPU (**MASTER**) und Unternehmensname (**COMPANY**), beide in der IBM i-Datenstromdatei /maestro/mozart/globalopts gespeichert.
- v Gruppenname (**GROUP**), in der IBM i-Datenstromdatei /usr/unison/components gespeichert.
- 10. Geben Sie den folgenden Befehl ein, um die nicht unterstützten IBM Workload Scheduler-Dienstprogramme in der Bibliothek QTWSTOOLS zu installieren: RSTLIB SAVLIB(QTWSTOOLS) DEV(\*SAVF) SAVF(QTWS/QTWSTOOLS)

Informationen zu den Dienstprogrammen finden Sie in ["Nicht unterstützte](#page-37-0) [Dienstprogramme" auf Seite 26.](#page-37-0)

**Anmerkung:** Während des Installationsprozesses werden nur die englischen Nachrichtenkataloge installiert. Alle Ausgabenachrichten und Berichte der IBM Workload Scheduler-Instanz sind in Englisch.

# **Installation auf IBM i-Systemen, auf denen die Primärsprache nicht auf 2924 gesetzt ist, und auf DBCS-Systemen mit RST- LICPGM ausführen**

Sie installieren den IBM i-Agenten mit dem Befehl **RSTLICPGM** auf Systemen, auf denen die Primärsprache nicht auf 2924 gesetzt ist, und auf DBCS-Systemen, in-dem Sie das in ["Installation auf IBM i-Systemen, auf denen die Primärsprache auf](#page-13-0) [2924 gesetzt ist, mit RSTLICPGM ausführen" auf Seite 2](#page-13-0) beschriebene Verfahren ausführen. Ersetzen Sie dabei Schritt 8 durch das Verfahren, das im Abschnitt zum IBM i-Agenten von IBM Workload Scheduler, der auf System i mit einer anderen Primärsprache als 2924 installiert ist, in Tabelle [1 auf Seite 29](#page-40-0) beschrieben wird.

**Anmerkung:** Während des Installationsprozesses werden nur die englischen Nachrichtenkataloge installiert. Alle Ausgabenachrichten und Berichte der IBM Workload Scheduler-Instanz sind in Englisch.

### **Netman starten**

Sie müssen zuerst den NETMAN-Prozess starten, um den IBM i-Agenten starten zu können. Bevor Sie NETMAN zum ersten Mal starten, müssen Sie sich als Benutzer anmelden, der auf dem IBM i-System über die Sonderberechtigung **\*ALLOBJ** verfügt, und die folgenden Befehle eingeben:

CRTJOBD JOBD(QGPL/QMAESTRO) USER(QMAESTRO)

CHGOBJOWN OBJ(QGPL/QMAESTRO) OBJTYPE(\*JOBD) NEWOWN(QMAESTRO)

CHGUSRPRF USRPRF(QMAESTRO) PASSWORD(*kennwort*) JOBD(QGPL/QMAESTRO)

Wenn Sie den NETMAN-Job starten wollen, melden Sie sich mit dem Benutzerprofil QMAESTRO an und führen Sie Folgendes aus: STRNETMAN

# <span id="page-16-0"></span>**IBM i-Agenten hinzufügen**

Damit Sie Jobs auf einem IBM i-Agenten terminieren können, müssen Sie ihn dem IBM Workload Scheduler-Netz hinzufügen. Fügen Sie hierzu eine Workstationdefinition für System i über Dynamic Workload Console oder die **Composer**-Befehlszeile hinzu.

Weitere Informationen zur Verwendung der Konsole zum Hinzufügen von CPU-Definitionen finden Sie im *Dynamic Workload Console Benutzerhandbuch*.

Informationen zur Verwendung der Befehlszeilenschnittstelle zum Erstellen von Workstationdefinitionen finden Sie in *Benutzerhandbuch und Referenz*.

### **Lokale Optionen**

Lokale Optionen auf dem IBM i-Agenten definieren die Verarbeitungsparameter für IBM Workload Scheduler-Prozesse. Die lokalen Optionen sind in der Datei **localopts** gespeichert. Die Datei wird automatisch installiert und enthält die vorgegebenen Standardwerte.

# **Lokale Optionen festlegen**

Gehen Sie wie folgt vor, um die Datei mit den lokalen Optionen namens **localopts** zu ändern:

1. Kopieren Sie die Datei **localopts** mithilfe von ftp auf eine UNIX- oder Windows NT-Workstation. Beispiel:

ftp 124.56.34.130 Benutzer: root Kennwort: xxxxx ftp> namefmt 1 ftp> put /Maestro/localopts ftp> quit

2. Bearbeiten Sie die Datei **localopts**. Weitere Informationen finden Sie in *Administration Guide*.

ftp 124.56.34.130 Benutzer: root Kennwort: xxxxx ftp> namefmt 1 ftp> get localopts /Maestro/localopts ftp> quit

3. Wenn Sie die Datei wieder auf das IBM i-System kopiert haben, definieren Sie **QMAESTRO** mithilfe des folgenden Befehls als Dateieigner:

CHGOWN OBJ('/maestro/localopts') NEWOWN(QMAESTRO)

Änderungen werden erst nach einem Stopp und Neustart von IBM Workload Scheduler wirksam.

In der folgenden Tabelle wird die Syntax der Datei **localopts** beschrieben. Die Groß-/Kleinschreibung muss bei den Einträgen nicht beachtet werden.

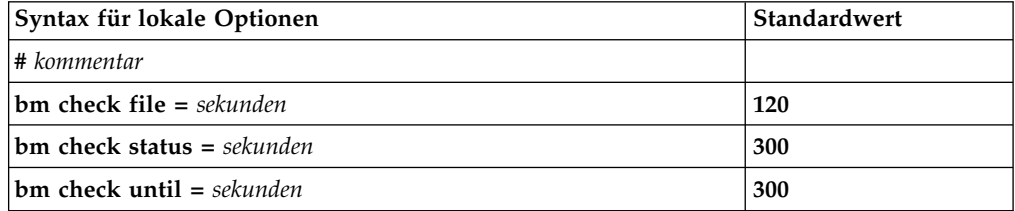

<span id="page-17-0"></span>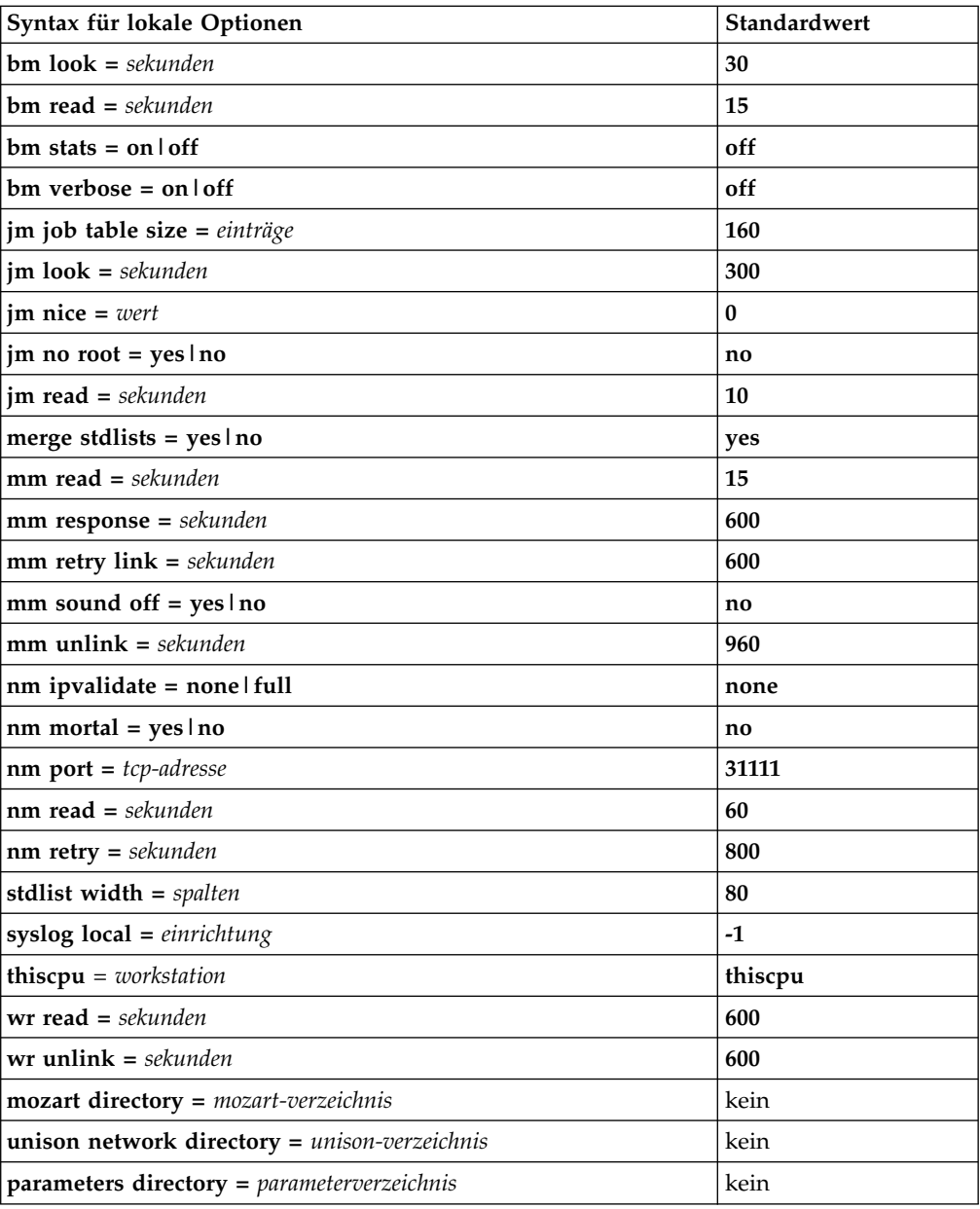

#### **# kommentar**

Alle Zeilen, denen ein Nummernzeichen vorangestellt ist, sind Kommentarzeilen.

#### **bm check file**

Geben Sie die minimale Anzahl Sekunden an, die Batchman wartet, bis das Vorhandensein einer Datei, die als Abhängigkeit verwendet wird, erneut geprüft wird.

#### **bm check status**

Geben Sie die Anzahl Sekunden ein, die Batchman wartet, bis der Status einer INET-Abhängigkeit geprüft wird.

#### **bm check until**

Geben Sie die maximale Anzahl Sekunden ein, die Batchman wartet, bis der Ablauf einer until-Zeit für einen Job oder Jobstrom gemeldet wird. Ein Herabsetzen des Werts unter den Standardwert kann zu einer übermäßigen Systembelastung führen. Liegt er unterhalb des Werts der lokalen Option **bm read**, wird anstelle dessen der Wert von **bm read** verwendet.

#### <span id="page-18-0"></span>**bm look**

Geben Sie die Anzahl Sekunden ein, die Batchman wartet, bis die Produktionssteuerdatei durchsucht und aktualisiert wird.

#### **bm read**

Geben Sie die maximale Anzahl Sekunden ein, die Batchman auf eine Nachricht in der Nachrichtendatei wartet.

#### **bm stats**

Bei Angabe von **on** sendet Batchman die Statistikdaten zum Systemstart und Systemabschluss an die Standardlistendatei. Bei Angabe von **off** wer den die Statistikdaten nicht in die Standardlistendatei geschrieben.

#### **bm verbose**

Bei Angabe von **on** sendet Batchman alle Jobstatusnachrichten an die Standardlistendatei. Bei Angabe von **off** wird die erweiterte Gruppe der Jobstatusnachrichten nicht in die Standardlistendatei geschrieben.

#### **jm job table size**

Geben Sie die Größe (als Anzahl Einträge) der von Jobman verwendeten Jobtabelle ein.

#### **jm look**

Geben Sie die minimale Anzahl Sekunden ein, die Jobman wartet, bis nach abgeschlossenen Jobs gesucht wird und allgemeine Jobverwaltungstasks ausgeführt werden.

#### **jm nice**

Nur UNIX. Geben Sie die Prioritätszahl ein, die auf die von Jobman gestarteten Jobs angewendet werden soll.

#### **jm no root**

Geben Sie unter UNIX **yes** ein, um Jobman am Starten von Root-Jobs zu hindern. Geben Sie **no** ein, um Jobman das Starten von Root-Jobs zu er möglichen.

Geben Sie unter IBM i **yes** ein, um Jobman am Starten von QSECOFR-Jobs zu hindern. Geben Sie **no** ein, um Jobman das Starten von QSECOFR-Jobs zu ermöglichen.

#### **jm read**

Geben Sie die maximale Anzahl Sekunden ein, die Jobman auf eine Nachricht in der Nachrichtendatei wartet.

#### **merge stdlists**

Geben Sie **yes** ein, damit alle IBM Workload Scheduler-Steuerungsprozesse mit Ausnahme von Netman ihre Konsolennachrichten in eine einzelne Standardlistendatei schreiben. Die Datei erhält den Namen MAESTRO. Geben Sie **no** ein, damit jeder Prozess in eine eigene Standardlistendatei schreibt.

#### **mm read**

Geben Sie das Zeitintervall in Sekunden ein, in dem Mailman die eigene Mailbox auf eingegangene Nachrichten überprüft. Erfolgt keine Angabe, lautet der Standardwert 15 Sekunden. Wird ein niedrigerer Wert definiert, wird IBM Workload Scheduler schneller ausgeführt, benötigt jedoch mehr Prozessorzeit.

#### <span id="page-19-0"></span>**mm response**

Geben Sie die maximale Anzahl Sekunden ein, die Mailman auf eine Antwort wartet, bis gemeldet wird, dass eine andere Workstation nicht antwortet. Die Antwortzeit darf nicht unter 90 Sekunden liegen.

#### **mm retry link**

Geben Sie die maximale Anzahl Sekunden ein, die Mailman nach dem Aufheben eines Links zu einer nicht reagierenden Workstation wartet, bis versucht wird, den Link zur Workstation erneut herzustellen.

#### **mm sound off**

Legt fest, wie Mailman auf einen Conman-Befehl **tellop ?** reagiert. Bei Angabe von **yes** werden Informationen zu jeder von Mailman ausgeführten Task angezeigt. Bei Angabe von **no** wird nur der Mailman-Status gesendet.

#### **mm unlink**

Geben Sie die maximale Anzahl Sekunden ein, die Mailman wartet, bis der Link zu einer anderen Workstation aufgehoben wird, die nicht reagiert. Die Wartezeit darf die Antwortzeit nicht unterschreiten, die für die lokale Option **nm response** angegeben wird.

#### **nm ipvalidate**

Geben Sie **full** ein, um die IP-Adressvalidierung zu aktivieren. Schlägt die IP-Prüfung fehl, ist die Verbindung nicht zulässig. Geben Sie **none** ein, um Verbindungen zu ermöglichen, wenn die IP-Validierung fehlschlägt.

#### **nm mortal**

Bei Angabe von **yes** wird Netman nach dem Stoppen aller untergeordneten Prozesse beendet. Bei Angabe von **no** wird Netman nach dem Stoppen aller untergeordneten Prozesse weiterhin ausgeführt.

#### **nm port**

Geben Sie die TCP-Portnummer ein, auf die Netman auf diesem Computer reagiert. Sie muss mit der TCP-Adresse in der Workstationdefinition des Computers übereinstimmen.

#### **nm read**

Geben Sie die maximale Anzahl Sekunden ein, die Netman auf eine Ver bindungsanforderung wartet, bis die eigene Nachrichtenwarteschlange auf Stopp-/Startbefehle überprüft wird.

#### **nm retry**

Geben Sie die maximale Anzahl Sekunden ein, die Netman wartet, bis eine fehlgeschlagene Verbindungsanforderung wiederholt wird.

#### **stdlist width**

Definiert die maximale Breite von IBM Workload Scheduler-Konsolennachrichten. Sie können eine Spaltennummer im Bereich von 1 bis 255 eingeben. Die Zeilen werden abhängig von eventuell vorhandenen integrierten Vorschubsteuerzeichen an oder vor der angegebenen Spalte umbrochen. Geben Sie eine negative Zahl oder null ein, um die Zeilenlänge zu ignorieren.

#### **syslog local**

Nur UNIX-Computer. Aktiviert oder inaktiviert die IBM Workload Scheduler-Systemprotokollierung. Geben Sie -1 ein, um die Systemprotokollierung für IBM Workload Scheduler zu inaktivieren. Geben Sie eine Zahl im Bereich von 0 bis 7 ein, damit die Systemprotokollierung aktiviert wird und IBM Workload Scheduler die entsprechende lokale Einrichtung (LOCAL0- LOCAL7) für die Nachrichten verwendet. Geben Sie eine andere Zahl ein,

damit die Systemprotokollierung aktiviert wird und IBM Workload Scheduler die Funktion USER für die Nachrichten verwendet.

#### <span id="page-20-0"></span>**thiscpu**

Der IBM Workload Scheduler-Name dieser Workstation.

#### **wr read**

Geben Sie die Anzahl Sekunden ein, die Writer auf eine ankommende Nachricht wartet, bis auf eine Beendigungsanforderung von Netman geprüft wird.

#### **wr unlink**

Geben Sie die Anzahl Sekunden ein, die Writer wartet, bis dieses Programm beendet wird, wenn keine ankommenden Nachrichten empfangen werden. Die Untergrenze ist 120; der Standardwert ist 600.

#### **mozart directory**

Nicht verwendet.

# **unison network directory**

Nicht verwendet.

#### **parameters directory**

Nicht verwendet.

### **Lokale Optionen - Beispieldatei**

Die folgende Vorlagendatei enthält die Standardeinstellungen: twa-ausgangsverzeichnis/TWS/config/localopts

Bei der Installation wird eine Arbeitskopie der Datei mit den lokalen Optionen in folgendem Verzeichnis installiert:

/maestro/localopts

Sie können die Arbeitskopie entsprechend Ihrer Anforderungen anpassen. Das folgende Beispiel zeigt eine Datei mit lokalen Optionen.

# Datei Localopts definiert Attribute dieser CPU.

#----------------------------------------------------  $thiscpu = sys1$ merge stdlists =yes  $stdlistwidth$  =80<br>sysloglocal =-1 sysloglocal #----------------------------------------------------- # Attribute dieser CPU für Batchman-Prozess: bm check file  $bm$  check until  $=300$  $bm \$  look  $=30$  $bm$  read =15 bm stats =off bm verbose =off #----------------------------------------------------- # Attribute dieser CPU für Jobman-Prozess: jm job table size =160 jm look =300 jm nice =0  $jm$  no root =no  $jm$  read  $=10$ #----------------------------------------------------- # Attribute dieser CPU für Mailman-Prozess: mm response =600 mm retrylink =600 mm sound off =no mm unlink =960 #-----------------------------------------------------

```
# Attribute dieser CPU für Netman-Prozess:
nm mortal =no
nm port =31111
nm read =60nm retry =800
#-----------------------------------------------------
# Attribute dieser CPU für Writer-Prozess:
wr read =600<br>wr unlink =720
wr unlink
#-----------------------------------------------------
# Optionale Attribute dieser CPU für ferne
# Datenbankdateien
# mozart directory = d:\tws\mozart
# parameters directory = d:\tws
# unison network directory = d:\tws\..\unison\network
##------------------------------------------------------------
# Ende von localopts.
```
# **Netman-Konfigurationsdatei**

Die Datei **Netconf** definiert die Services, die der IBM Workload Scheduler-Netman-Prozess bereitstellt. Es gibt folgende Services:

- **2001** Startet einen Schreibprozess zum Verarbeiten ankommender Nachrichten.
- **2002** Startet TWS.
- **2003** Stoppt TWS.
- **2004** Sucht eine Standardlistendatei (**stdlist**) und gibt sie an den anfordernden Konsolverwaltungsclient zurück.

Das folgende Beispiel ist eine Liste der durch IBM Workload Scheduler installierten Dateien. Wenden Sie sich an die Kundenunterstützung, bevor Sie Änderungen an dieser Datei vornehmen.

 client /qsys.lib/qtws.lib/writer.pgm son /qsys.lib/qtws.lib/mailman.pgm -parm 32000 client /qsys.lib/qtws.lib/qstopsrv.pgm slinet /qsys.lib/qtws.lib/scribner.pgm

# **IBM Workload Scheduler deinstallieren**

**Anmerkung:** Sie müssen alle IBM Workload Scheduler-Prozesse beenden, bevor Sie das Produkt deinstallieren können. Hierzu müssen Sie den IBM i-Agenten stoppen und bei Bedarf den Link zum Master aufheben. Führen Sie dann den Befehl **ENDTWS** aus und warten Sie, bis alle Prozesse gestoppt wurden.

Geben Sie den folgenden Befehl ein, um IBM Workload Scheduler zu deinstallieren:

DLTLICPGM LICPGM(5G97WKB)

# <span id="page-22-0"></span>**Kapitel 2. Agenten verwenden**

In diesem Kapitel wird das Definieren, Terminieren und Steuern von IBM i-Jobs sowie das Verwalten des IBM i-Agenten beschrieben.

# **IBM i-Jobs definieren**

In diesem Abschnitt wird beschrieben, wie Sie Jobs für die Ausführung auf einem IBM i-System definieren können.

# **Normaler und erweiterter Modus**

Sie definieren und terminieren IBM i-Jobs auf der Ebene des IBM Workload Scheduler-Masterdomänenmanagers. Verwenden Sie hierzu die Befehlszeilenschnittstelle und die für alle fehlertoleranten Agentenprozessoren gültige generische Syntax. Beispiel:

```
AS4CPU#AS4JOBNAME DOCOMMAND "befehlszeichenfolge"
   STREAMLOGON "os400-benutzerprofil"
   DESCRIPTION "testbeschreibung"
   RECOVERY STOP
```
Dabei gilt Folgendes:

**AS4CPU**

Ist ein in der IBM Workload Scheduler-Topologie definierter IBM i-Prozessor.

**AS4JOBNAME**

Ist der Name des Jobs.

#### **befehlszeichenfolge**

Ist eine generische Zeichenfolge, die aus einem einzelnen IBM i-Benutzer befehl oder Systembefehl besteht.

#### **os400-benutzerprofil**

Ist ein vorhandenes Benutzerprofil.

Das folgende Beispiel zeigt eine Jobdefinition für den Prozessor TWAS:

TWAS#TEST\_001 DOCOMMAND "WRKOUTQ OUTPUT(\*PRINT)" STREAMLOGON "MINERMA" DESCRIPTION "Test N.1" RECOVERY STOP

Wird der Job TEST\_001 übergeben, wird er auf die gleiche Weise als Stapeljob auf dem IBM i-Prozessor ausgeführt wie bei der Eingabe des Befehls "WRKOUTQ OUTPUT(\*PRINT)" durch einen Benutzer (der mit dem Benutzerprofil MINERMA am System angemeldet ist). Dieses Verhalten mit einigen Einschränkungen wird durch das Schlüsselwort STREAMLOGON hervorgerufen. Weitere Informationen finden Sie in ["Bibliothekslisteneinstellung für IBM i-Jobs" auf Seite 13.](#page-24-0)

Der IBM i-Agent führt den Befehl, den er in "befehlszeichenfolge" findet, in einem der folgenden Modi aus:

#### **Normaler Modus**

Wenn das erste Token von "befehlszeichenfolge" nicht "SUBMIT:" lautet, wird der Befehl im normalen Modus ausgeführt. Siehe das Jobdefinitionsbeispiel oben, in dem der Befehl WRKOUTQ im normalen Modus ausgeführt wird. Im normalen Modus kann jeder System- und Benutzerbefehl

ausgeführt und überwacht werden. Im normalen Modus wird für jeden übergebenen Befehl ein dedizierter IBM i-Agentenjob mit dem Jobnamen MONPROC und Jobbenutzer QMAESTRO gestartet. Der übergebene Befehl wird ausgeführt und bis zum Abschluss unter dem Job MONPROC über wacht.

Verwenden Sie den normalen Modus nicht, um den Systembefehl SBMJOB auszuführen. Wenn "befehlszeichenfolge" SBMJOB lautet, wird der Befehl ausgeführt, wobei die Überwachung auf den Abschluss des Befehls beschränkt ist und der von SBMJOB generierte Job nicht überwacht wird.

Verwenden Sie den normalen Modus, wenn Sie Rückgabecodes Ihrer Jobs erfassen wollen. Der IBM i-Agent stellt den Benutzerexit JOBMANRC bereit, mit dem Sie bei Verwendung des normalen Modus Rückgabecodes verwalten können. Details hierzu finden Sie in ["Jobumgebung mit](#page-32-0) [JOBMANRC steuern" auf Seite 21.](#page-32-0)

#### **Erweiterter Modus**

Wenn das erste Token von "befehlszeichenfolge" "SUBMIT:" lautet, wird der Befehl im erweiterten Modus ausgeführt. Sie definieren einen Befehl für die Ausführung im erweiterten Modus, indem Sie "befehlszeichenfolge" auf den Befehl SBMJOB setzen, der übergeben werden muss, um denselben Befehl unter IBM i in einem neuen Stapeljob auszuführen. Verwenden Sie alle für SBMJOB benötigten Parameter und ersetzen Sie SBMJOB dann durch "SUBMIT:".

Nicht alle SBMJOB-Parameter sind für das Festlegen von "befehlszeichen-folge" zulässig. Weitere Informationen finden Sie in ["Jobs im erweiterten](#page-27-0) [Modus steuern" auf Seite 16.](#page-27-0)

Im erweiterten Modus ist die Überwachung nicht auf einen einfachen Befehl begrenzt, sondern anstelle dessen auf einen IBM i-Job, und zwar den Systembefehl SBMJOB. Der dedizierte Überwachungsjob MONPROC wird gestartet, um den Befehl SBMJOB auszuführen, der in "befehlszeichenfolge" festgelegt ist. Der Überwachungsjob wartet auf den Abschluss des zugehörigen IBM i-Jobs, wenn MONPROC die Systembeendigungsnachricht und alle zugehörigen IBM i-Spooldateien abruft. Je nach der Beendigungsnachricht, die in der dedizierten Nachrichtenwarteschlange QCOMPLETE gefunden wird, legt der IBM i-Agent den beendeten Job als *Abnormal beendet* oder *Erfolgreich abgeschlossen* fest. Zu diesem Zeitpunkt wird ein Bericht für den Job im Verzeichnis 'stdlist' des IBM i-Agenten erstellt, und zwar im Datenstromverzeichnis /maestro/stdlist, in das auch die Spooldateien eingeschlossen werden. Informationen zum Ein- oder Ausschließen der Spooldateien werden in den folgenden Abschnitten beschrieben.

Das folgende Beispiel zeigt eine Jobdefinition in Bezug auf einen Job, der im erweiterten Modus für den TWAS-Prozessor ausgeführt wird:

TWAS#TEST\_002 DOCOMMAND "SUBMIT: CMD(WRKOUTQ OUTPUT(\*PRINT)) JOB(MYJOB) USER(PEPPE)" STREAMLOGON "MINERMA" DESCRIPTION "Test N.2" RECOVERY STOP

In diesem Beispiel ist derselbe Systembefehl des vorherigen Beispiels namens WRKOUTQ so codiert, dass er im erweiterten Modus ausgeführt wird. Dies bedeutet, dass der Befehl WRKOUTQ in einem Job mit dem Jobnamen MYJOB und dem Benutzernamen PEPPE ausgeführt wird. Im Beispiel für den normalen Modus wird derselbe Befehl in einem Job mit dem Jobnamen MONPROC und dem Benutzernamen QMAESTRO ausgeführt. Wenn Sie im Befehl SBMJOB den Parameter JOB und/oder USER übergehen, wird der IBM i-Job, in dem der Befehl WRKOUTQ enthalten ist, standardmäßig mit dem Jobnamen TEST\_002 und dem Jobbenutzer MI-NERMA ausgeführt.

<span id="page-24-0"></span>In beiden Modi generiert der IBM i-Agent einen Jobbericht. Nur im erweiterten Modus umfasst der Jobbericht auch ein IBM i-Jobprotokoll, wenn ein solches Protokoll für den Job generiert wurde.

# **Bibliothekslisteneinstellung für IBM i-Jobs**

Das Schlüsselwort STREAMLOGON hat nicht den gleichen Effekt wie ein IBM i-Benutzerprofil, das sich am System anmeldet und einen Befehl absetzt. Dies liegt daran, dass die Anfangsbibliotheksliste des übergebenen Jobs unabhängig vom Wert von STREAMLOGON standardmäßig immer aus dem Benutzerprofil QMA-ESTRO stammt. Mit einer der folgenden Optionen können Sie die Einschränkung von STREAMLOGON umgehen:

#### **Jobbeschreibung QMAESTRO so ändern, dass alle notwendigen Bibliotheken eingeschlossen sind**

Mit dieser Option können Sie Bibliothekslistenprobleme im normalen oder erweiterten Modus vermeiden. Bei dieser Option stoppen Sie den IBM i-Agenten und ändern die Jobbeschreibung QMAESTRO so, dass alle notwendigen Bibliotheken in die IBM i-Bibliotheksliste eingeschlossen werden.

Melden Sie sich als Benutzer QSECOFR an und beenden Sie alle IBM i-Agentenjobs. Ändern Sie dann die Anfangsbibliotheksliste in der Jobbeschreibung QMAESTRO. \*JOBD muss QMAESTRO in der Bibliothek QGPL sein.

Wenn Sie z. B. der Anfangsbibliotheksliste QMAESTRO nur die Bibliothek MINERMA hinzufügen wollen, setzen Sie den folgenden Befehl ab: CHGJOBD JOBD(QGPL/QMAESTRO) INLLIBL(QGPL MINERMA)

Nachdem alle notwendigen IBM i-Bibliotheken abgeschlossen wurden, können Sie die IBM i-Agentenjobs erneut starten.

#### **Im erweiterten Modus mit den SBMJOB-Parametern auf alle notwendigen Bibliotheken zugreifen**

Mit dieser Option können Sie Bibliothekslistenprobleme nur vermeiden, wenn Sie sich im erweiterten Modus befinden.

Verwenden Sie den erweiterten Modus und legen Sie alle auf die Bibliothek SBMJOB bezogenen notwendigen Schlüsselwörter und das Schlüsselwort USER explizit fest. Verwenden Sie nicht die Standardwerte, sofern dies möglich ist. Standardwerte reichen möglicherweise nicht aus, um die Anfangsbibliotheksliste für eine Jobausführung auf dem IBM i-Agenten erfolgreich festzulegen. Angenommen, die folgende Jobdefinition liegt vor: TWAS#TEST\_003 DOCOMMAND "SUBMIT: CMD(CALL PGM(REPORTCL)) JOB(MYREPORT) JOBD(\*USRPRF) JOBQ(QSYS/QSYSNOMAX) CURLIB(\*USRPRF) INLLIBL(\*JOBD)" STREAMLOGON "PEPPE" DESCRIPTION "Test N.3" RECOVERY STOP

Prüfen Sie, welche Bibliotheken am Aufrufen des Programms REPORTCL beteiligt sind, bevor Sie die oben genannte Befehlsfolge in den Zeitplan des IBM i-Agenten für die Ausführung aufnehmen. Wenn diese Bibliotheken dann nicht in die Anfangsbibliotheksliste der Jobbeschreibung QMAESTRO

<span id="page-25-0"></span>eingeschlossen sind, setzen Sie die Parameter USER, JOBD, CURLIB und INLLIBL auf Werte, die alle notwendigen Bibliotheken während der Jobausführung sichtbar machen.

Gehen Sie bei diesem Beispiel von Folgendem aus:

- Das Programm REPORTCL ist in der Bibliothek angeordnet.
- Das Programm REPORTCL ruft nach seinem Start intern andere Programme in den beiden Bibliotheken PEPPE und MINERMA auf.
- v PEPPE ist die aktuelle Bibliothek des Benutzerprofils PEPPE, das MI-NERMA nicht in der Anfangsbibliotheksliste der Jobbeschreibung enthält.
- v MINERMA ist die aktuelle Bibliothek des Benutzerprofils MINERMA, das PEPPE nicht in der Anfangsbibliotheksliste der Jobbeschreibung enthält.

Angesichts der oben geprüften Daten muss die Befehlsfolge modifiziert werden, sodass die Bibliotheken PEPPE und MINERMA während der Jobausführung sichtbar sind. Sie können dies je nach Ihren bestimmten Anfor derungen und der Ausführungsumgebung für die Jobausführung auf eine der folgenden Arten erzielen:

- Ändern Sie INLLIBL(\*JOBD) in INLLIBL(PEPPE MINERMA).
- v Fügen Sie die Bibliothek MINERMA der Anfangsbibliotheksliste der Jobbeschreibung PEPPE hinzu.
- v Fügen Sie den Parameter USER(MINERMA) und die Bibliothek PEPPE der Anfangsbibliotheksliste der Jobbeschreibung MINERMA hinzu. Ver wenden Sie diese Option nur, wenn der Job unter dem Benutzerprofil MINERMA ausgeführt werden muss.

### **Verwendung des Schlüsselworts NOSTDLIST**

Alle von den Jobs generierten Spooldateien werden in **stdlist** aufgenommen. Für jeden Spooldateityp gibt es in IBM i einen Dateityp. So erfasst z. B. die Datei **QPRINT** alle Textnachrichten, die in den Programmen des Jobs generiert werden, wie den Text, der von der Anweisung printf in einem beliebigen ILE C-Programm erzeugt wird. Ein anderes Beispiel ist die Datei **QPRTLIBL**, die die vom IBM i-Befehl **DSPLIBL** erzeugte Ausgabe enthält. Wenn mindestens eine dieser Spooldateien nicht in **stdlist** kopiert werden soll, verwenden Sie das Schlüsselwort **NOSTD-LIST**. Die folgenden Beispiele zeigen die Verwendung des Schlüsselworts **NOSTD-LIST**:

v DOCOMMAND "CALL MSTRTEST/TESTONE NOSTDLIST:QPRINT"

In diesem Fall wird die Ausgabe des Programms MSTRTEST/TESTONE, die in der Datei QPRINT erzeugt wird, nicht in **stdlist** aufgenommen.

v DOCOMMAND "DSPLIBL NOSTDLIST:QPRTLIBL"

In diesem Fall wird die Ausgabe des Befehls DSPLIBL, die in der Datei QPRT- LIBL erzeugt wird, nicht in **stdlist** aufgenommen.

v DOCOMMAND "SUBMIT: CMD(WRKACTJOB) NOSTDLIST: QPDSPAJB, QPJOBLOG"

In diesem Fall wird die Ausgabe des Befehls WRKACTJOB, die in der Datei QPDSPAJB erzeugt wird, nicht in **stdlist** aufgenommen. Außerdem wird das Jobprotokoll, das von IBM i in der Datei QPJOBLOG erzeugt wird, nicht in **stdlist** aufgenommen.

Dem Schlüsselwort **NOSTDLIST** kann eine Liste der Einträge folgen. Diese Einträge müssen durch Kommas voneinander getrennt werden.

# <span id="page-26-0"></span>**IBM i-Umgebungsvariable LFTALOGS**

Die Einstellung der Option des Schlüsselworts **NOSTDLIST** kann auf der Jobebene ungeeignet sein, wenn Sie über eine Workload verfügen, in der die Jobs viele verschiedene Spooldateitypen erzeugen, die Sie aus dem Agentenbericht ausschließen müssen, falls er aus großen Spooldateien besteht oder Sicherheitsdaten enthält. In diesen Fällen können Sie eine Option verwenden, die auf der IBM i-Agentenebene für jeden übergebenen Job funktioniert.

Diese Option basiert auf der Verwendung der IBM i-Systemvariablen **LFTALOGS**. Sie zwingt den IBM i-Agenten dazu, alle Spooldateien zu ignorieren oder wenigstens mindestens eine von ihnen einzuschließen. Sie müssen auf Ihrem IBM i-Agenten eine neue Umgebungsvariable namens LFTALOGS auf Systemebene erstellen und auf den Wert NONE setzen, um Spooldateien zu ignorieren. Alternativ dazu können Sie sie auf eine Liste der Spooldateitypen setzen, die eingeschlossen wer den sollen. Die Liste muss mit dem Token "SPOOLS:" beginnen, wie unten beschrieben wird.

Sie müssen die Variable LFTALOGS wie folgt erstellen, um den IBM i-Agenten zum Ignorieren der Spooldateien zu zwingen. ADDENVVAR ENVVAR(LFTALOGS) VALUE(NONE) LEVEL(\*SYS)

In diesem Fall wird jeder IBM Workload Scheduler-Jobprotokollbericht für den IBM i-Agenten auf den Header-Trailer-Bericht reduziert.

Sie müssen die Variable LFTALOGS wie folgt erstellen, um dem IBM i-Agenten nur das Einschließen der Spooldateitypen QPRINT und QPJOBLOG zu ermöglichen, d. h. von "printf"-Anweisungen in einem ILE C-Programm erzeugte Spooldateien und alle erzeugten Jobprotokolle.

ADDENVVAR ENVVAR(LFTALOGS) VALUE('SPOOLS: QPRINT QPJOBLOG') LEVEL(\*SYS)

Bei jedem Parameter VALUE, der auf eine falsche Zeichenfolge gesetzt ist, ignoriert der IBM i-Agent die Option der Umgebungsvariable LFTALOGS. Der Wert von LFTALOGS kann bei Bedarf mit dem Systembefehl CHGENVVAR geändert wer den. Die Erstellung und Änderung der Umgebungsvariable LFTALOGS kann bei aktivem IBM i-Agenten, jedoch ohne Workloadaktivität erfolgen.

### **Jobstatus**

Wenn IBM Workload Scheduler einen auszuführenden Job übergibt, wird der IBM Workload Scheduler-Status des Jobs von READY in WAIT geändert. Der Status WAIT gibt an, dass der Job in die entsprechende Jobwarteschlange (JOBQ) gestellt wurde, aber zurzeit nicht aktiv (ACTIVE) ist. Selbst wenn der Job sofort den Status ACTIVE annimmt, bleibt der IBM Workload Scheduler-Jobstatus WAIT während eines vollständigen Prüfintervalls bestehen. Das Prüfintervall ist ein konfigurierter Parameter, der die Anzahl der Sekunden zwischen Jobstatusprüfungen definiert. Der Standardwert für das Prüfintervall ist 60 Sekunden. Sobald ein Job den Status ACTIVE hat, wird der IBM Workload Scheduler-Status des Jobs von WAIT in EXEC geändert. Der IBM i-Agent wartet dann auf eine Nachricht zu einer normalen oder abnormalen Beendigung vom Job. Wenn eine Nachricht zu einer normalen Beendigung empfangen wird, ändert sich der Jobstatus von EXEC in SUCC. Wenn eine Nachricht zu einer abnormalen Beendigung empfangen wird, ändert sich der Status von EXEC in ABEND.

### <span id="page-27-0"></span>**Exitstatus**

Das IBM i-Programmiermodell basierte ursprünglich auf einem frühen objektorientierten Modell, bei dem Programme über Nachrichtenübergabe kommunizierten, anstatt Rückgabecodes zu verwenden. Die Einführung des ILE-Modells (Integrated Language Programming) führte zu den Definitionen von gemeinsamen Bereichen zum Austauschen von Daten als Rückgabecode: der Benutzerrückgabecode und der Programmrückgabecode. Informationen zum Benutzerrückgabecode finden Sie in ["Jobumgebung mit JOBMANRC steuern" auf Seite 21.](#page-32-0)

Wenn der IBM i-Agent prüft, ob ein übergebener Befehl oder Job abgeschlossen ist, wird dem Job auf der Basis des Jobstatus des abgeschlossenen Jobs ein Exitstatus zugewiesen. Weitere Informationen finden Sie in ["Jobstatus" auf Seite 15.](#page-26-0)

Der Exitstatus wird je nach der Beendigungsnachricht des Befehls oder Jobs festgelegt. Bei einer normalen Beendigung wird der Exitstatus auf null gesetzt. Bei einer abnormalen Beendigung wird er auf den Wert der Fehlerkategorie der Nachricht hinsichtlich der Ausnahmebedingung festgelegt, die die abnormale Beendigung des Jobs verursacht hat. Der IBM i-Agent kann den Exitstatus auch auf den Wert des Benutzerrückgabecodes setzen, wenn er vom übergebenen Befehl im normalen Modus zurückgegeben wird. Der Exitstatuswert ist im Trailer des IBM i-Agentenberichts für den Job sichtbar und wird an den IBM Workload Scheduler-Master als Rückgabecode zurückgesendet.

### **IBM i-Jobs über Dynamic Workload Console definieren**

Sie können einen IBM i-Job nicht nur über die Befehlszeilenschnittstelle, sondern auch mithilfe von Dynamic Workload Console definieren.

Informationen zur Verwendung der Konsole zum Hinzufügen von Workstationdefinitionen finden Sie im *Dynamic Workload Console Benutzerhandbuch*.

### **Jobs im erweiterten Modus steuern**

Mit dem IBM i-Agenten kann IBM Workload Scheduler Jobs zur Ausführung auf einem IBM i-System starten. Wie bei allen anderen IBM Workload Scheduler-Jobs beginnt die Ausführung erst, wenn alle angegebenen Abhängigkeiten für den Job aufgelöst worden sind. Mit dem IBM i-Agenten werden Jobs mithilfe des IBM i-Systembefehls **SBMJOB** zur Ausführung im erweiterten Modus übergeben. Wie bei der Ausführung des Befehls **SBMJOB** über die Befehlszeile werden gestartete IBM Workload Scheduler-Jobs (falls nicht anders angegeben) mit den Attributen des Benutzerprofils ausgeführt, das zum Starten des IBM i-Agenten verwendet wurde.

Weitere Informationen zum Definieren der IBM i-Jobs finden Sie in der Standardjobdokumentation. Im Anmeldefeld kann ein beliebiges gültiges und aktives IBM i-Benutzerprofil angegeben werden. Die Parameter für einen IBM i-Job werden mit der folgenden Syntax im Befehls- oder Scriptfeld des IBM Workload Scheduler- Standardjobs angegeben. Die Klammern und der eingeschlossene Text müssen durch die entsprechenden SBMJOB-Parameter für den Job ersetzt werden.

"submit: job(testjob) cmd(dsplib lib(qtws)) user(usera) jobd(qgpl/testjobd)"

In der folgenden Tabelle sind die Parameter aufgeführt, die dem IBM i-Befehl **SBMJOB** zugeordnet sind. Auf einem IBM i-System können nicht alle Parameter verwendet werden. Die Tabelle enthält Beschreibungen aller Parameter und eine Angabe, ob ein Parameter auf einem IBM i-System zulässig ist.

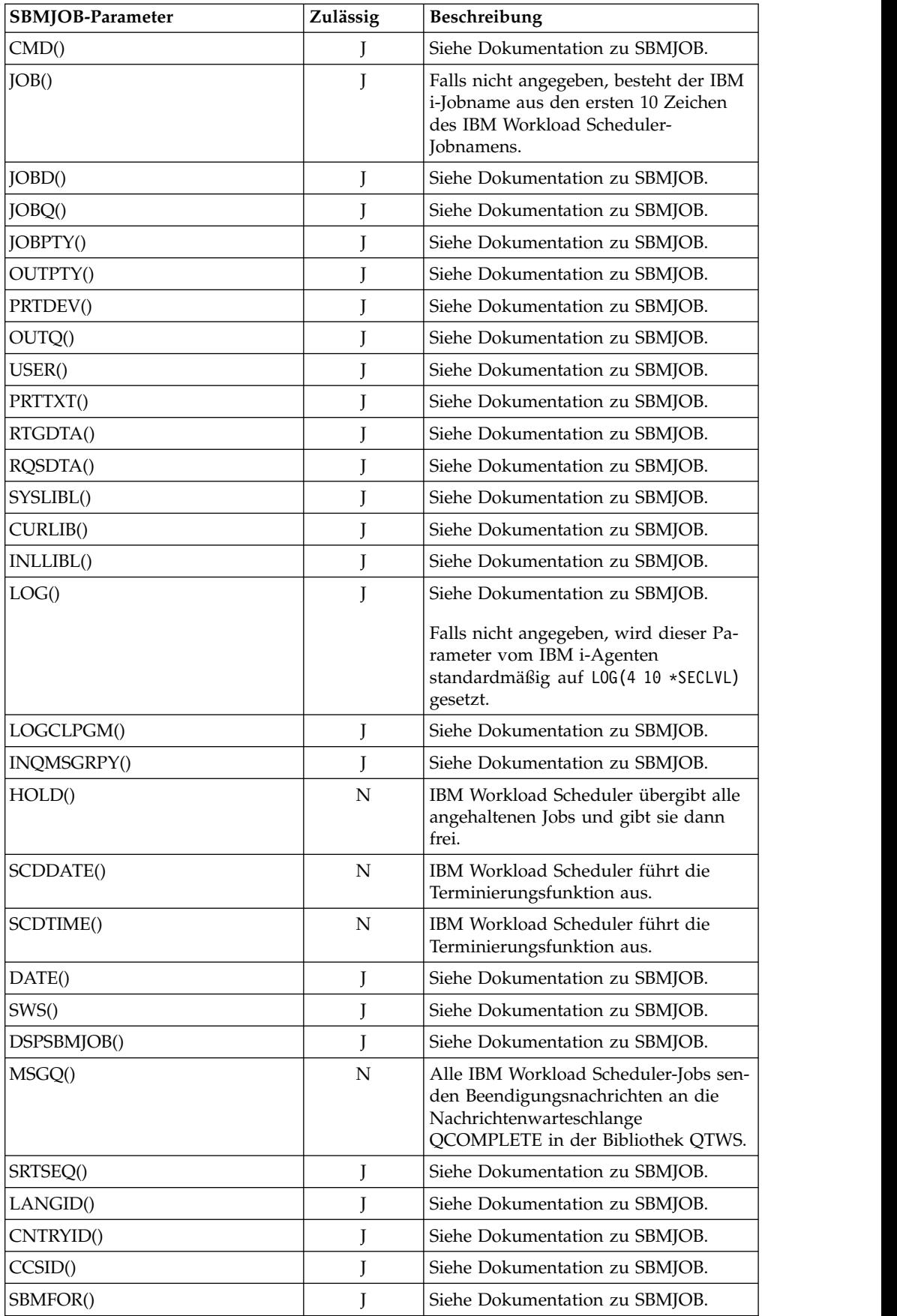

<span id="page-29-0"></span>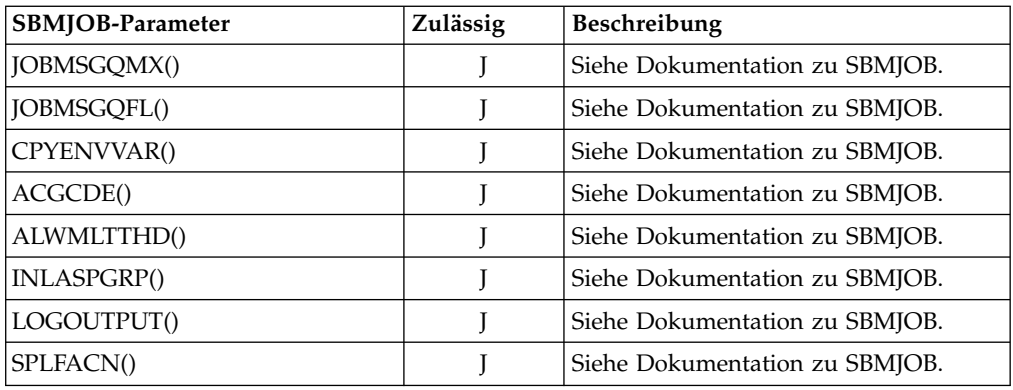

Geben Sie beispielsweise Folgendes ein, um einen Job mithilfe des Conman-Befehls **sbd** an die Workstation **as400-2** zu übergeben:

sbd as400-2#"submit: job(testjob) cmd(dsplib lib(qtws)) user(usera) jobd(qgpl/testjobd)";alias=job1;logon=userb

Das Ergebnis dieses Beispiels ist, dass der Befehl auf dem IBM i-System **as400-2** mit dem Benutzerprofil USERB abgesetzt wird:

SBMJOB CMD(DSPLIB LIB(QTWS)) JOB(TESTJOB) USER(USERA) JOBD(QGPL/TESTJOBD)

Stellen Sie sicher, dass USERB über die erforderliche Berechtigung zum Absetzen dieses Befehls auf dem IBM i-System verfügt.

### **IBM i-Jobs terminieren**

Auf IBM i-Agenten ausgeführte Jobs werden genau wie andere IBM Workload Scheduler-Jobs geplant. Sie können über Zeitvorgaben und Abhängigkeiten von anderen Jobs, Eingabeaufforderungen, Dateien und Ressourcen verfügen. Verwenden Sie Dynamic Workload Console zum Erstellen einer Jobstromdefinition (Zeitplandefinition).

Informationen zur Verwendung von Dynamic Workload Console zum Erstellen von Jobströmen finden Sie im *Dynamic Workload Console Benutzerhandbuch*.

# **Dateiabhängigkeitsdefinition für Datenbank- und Datenstromdateien**

Der Dateiabhängigkeitsmechanismus für IBM i-Agenten entspricht dem von allen anderen IBM Workload Scheduler-Agenten, ausgenommen das Schlüsselwort **opens** im Zusammenhang mit IBM i-Dateien.

Auf IBM i-Agenten können Sie Dateiabhängigkeiten auf der Basis von zwei Arten von physischen Dateien definieren:

- Native Datenbankdateien
- Datenstromdateien (UNIX-ähnliche Dateien)

Sie können das Schlüsselwort **opens** nur mit dem Qualifikationsmerkmal **-e %p** für beiden Dateitypen verwenden. Die Regeln, die für den Dateinamen verwendet werden müssen, der vom Argument **opens** festgelegt wird, hängt vom Dateityp ab:

#### **Native Datenbankdateien**

Verwenden Sie die folgende Syntax für den Pfadnamen: *QSYS*.LIB/*bibliotheksname*.LIB/*dateiname*.FILE

<span id="page-30-0"></span>Dabei gilt Folgendes:

*QSYS* Ist das Dateisystem, das die iSeries-Serverbibliotheksstruktur unter stützt.

*bibliotheksname*

Ist der Name der Bibliothek, die die Datei enthält.

*dateiname*

Ist der Name der Datenbankdatei, deren Vorhandensein geprüft wird. Der Dateiname muss in Großbuchstaben angegeben werden.

#### **Datenstromdateien (UNIX-ähnliche Dateien)**

Für den Dateinamen muss die Groß-/Kleinschreibung beachtet werden.

Das folgende Beispiel zeigt die Definition des Terminplans SKEDSAMPLE, der auf der Workstation TWI5 ausgeführt werden soll. Dieser Terminplan enthält die beiden Jobs OS4JOB1 und OS4JOB2 mit jeweils einer Dateiabhängigkeit.

OS4JOB1 wird auf TWI5 übergeben, wenn die Datenstromdatei /usr/unison/ components vorhanden ist, und OS4JOB2 wird auf TWI5 übergeben, wenn die Datenbankdatei QCLSRC in der Bibliothek QGPL vorhanden ist:

SCHEDULE TWI5#SKEDSAMPLE

ON RUNCYCLE RULE1 "FREQ=DAILY;" : TWA41OS4JOB1 OPENS TWI5#"/usr/unison/components"(-e %p) TWA41OS4JOB2 OPENS TWI5#"/QSYS.LIB/QGPL.LIB/QCLSRC.FILE"(-e %p) END

Weitere Informationen zu Dateiabhängigkeiten finden Sie in den Abschnitten zum Definieren von Abhängigkeiten und zum Schlüsselwort **opens** in *IBM Workload Scheduler: Benutzerhandbuch und Referenz*.

### **Funktion FILEWATCH für den IBM i-Agenten**

Sie können mit dem Dienstprogramm **filewatch** Dateisystemänderungen für Dateien und Bibliotheken prüfen, z. B. wenn Sie sicherstellen wollen, dass eine Datei vorhanden ist, bevor ein IBM i-Job ausgeführt wird, der diese Datei verarbeitet. Durch die Definition eines Jobs, der das Dienstprogramm **filewatch** ausführt, können Sie eine Dateiabhängigkeit implementieren, also eine Beziehung zwischen einer Datei und einer Operation, in der eine bestimmte Aktivität für die Datei den Start der Operation bestimmt.

Mit diesem Dienstprogramm können Sie die folgenden IBM i-Objekte prüfen:

- Native Bibliotheken
- Native logische und physische Dateien
- Native Dateimember
- v Datenstromdateien (UNIX-ähnliche Dateien)

### **Syntax**

**FILEWATCH: COND(***bedingung***) FILE(***dateiname***)**

**DEADLINE(***endtermin***) [INTERVAL(***intervall***)] [RETCODE(***rückgabecode***)]**

Die Parameter sind nicht positionsgebunden und für die Schlüsselwörter braucht die Groß-/Kleinschreibung nicht beachtet zu werden. Beispielsweise sind COND,

cond und Cond äquivalent. Auf jedes Schlüsselwort muss sofort eine öffnende Klammer ohne Leerzeichen folgen und die Verwendung von Anführungszeichen zum Begrenzen der Parameterwerte ist nicht zulässig.

### <span id="page-31-0"></span>**Parameter**

#### **COND**

Die zu prüfende Bedingung. Dieser Parameter ist erforderlich. Gültige Werte sind:

- **wcr** Wartet, bis das Objekt vorhanden ist. Ist das Objekt bereits vorhanden, wird **FILEWATCH** sofort beendet.
- **wmr** Wartet, bis sich die Objektgröße oder Modifikationszeit ändert. Ist das Objekt nicht vorhanden, wird **FILEWATCH** sofort beendet.
- **wmc** Prüft, ob sich die Objektgröße oder Modifikationszeit nicht mehr ändert. Dies heißt, dass **FILEWATCH** auf drei Suchintervalle ohne Änderung wartet. Ist das Objekt nicht vorhanden, wird **FILE-WATCH** sofort beendet.
- **wmrc** Wartet, bis sich die Objektgröße oder Modifikationszeit ändert und danach nicht mehr ändert. Dies heißt, dass **FILEWATCH** nach der ersten Änderung auf drei Suchintervalle ohne weitere Änderung wartet. Ist das Objekt nicht vorhanden, wird **FILEWATCH** sofort beendet.
- **wdl** Stoppt die Ausführung, wenn das Objekt gelöscht wird. Ist das Objekt nicht vorhanden, wird **FILEWATCH** sofort beendet.
- **FILE** Das zu verarbeitende IBM i-Objekt. Dieser Parameter ist erforderlich. Ver wenden Sie die folgende Syntax je nach Objekttyp:

#### **Native IBM i-Objekte**

- v Bibliotheken: *QSYS*.LIB/*bibliotheksname*.LIB
- v Dateien: *QSYS*.LIB/*bibliotheksname*.LIB/*dateiname*.FILE
- v Dateimember: *QSYS*.LIB/*bibliotheksname*.LIB/*dateiname*.FILE/ *membername*.MBR

Dabei gilt Folgendes:

- v *QSYS* ist das Dateisystem, das die IBM i-Serverbibliotheksstruktur unterstützt.
- v *bibliotheksname* ist der Name einer IBM i-Bibliothek.
- v *dateiname* ist der Name einer IBM i-Datei.
- v *membername* ist der Name eines IBM i-Dateimembers.

Bei allen oben genannten Syntaxelementen muss die Groß-/ Kleinschreibung nicht beachtet werden.

#### **Datenstromdateien (UNIX-ähnliche Dateien)**

Verwenden Sie die folgende Syntax:

*pfadname*/*dateiname*

Dabei gilt Folgendes:

- v *pfadname* ist der vollständige Pfad eines UNIX-Verzeichnisses.
- v *dateiname* ist der Name einer UNIX-Datei.

Bei den oben genannten Syntaxelementen muss die Groß-/ Kleinschreibung beachtet werden.

#### <span id="page-32-0"></span>**DEADLINE**

Der Zeitraum bis zum Termin, ausgedrückt in Sekunden. Dieser Parameter ist erforderlich. Geben Sie eine ganze Zahl im Bereich von 30 bis 31.536.000 an.

#### **INTERVAL**

Das Objektsuchintervall, ausgedrückt in Sekunden. Dieser Parameter ist optional. Geben Sie eine ganze Zahl im Bereich von 5 bis 3.600 an, die nicht größer als der Wert ist, der für den Parameter **DEADLINE** angegeben ist. Der Standardwert ist 30.

#### **RETCODE**

Der Beendigungsrückgabecode, wenn die Bedingung bis zum Endtermin nicht erfolgreich geprüft wird. Dieser Parameter ist optional. Geben Sie eine ganze Zahl im Bereich von 11 bis 256 an. Der Standardwert ist 20.

### **Befehlszeilenbeispiel**

Jobströme können auch über die Befehlszeilenschnittstelle eingegeben werden. Im folgenden Beispiel wird der Jobstrom **APSKED** definiert, der auf der Workstation **UX-1** ausgeführt wird:

```
SCHEDULE UX-1#APSKED
    ON REQUEST
    FOLLOWS UX-1#GL.@
:
 AS400-1#APJOB1
 AS400-2#APJOB2
    FOLLOWS APJOB1
 APJOB3
    FOLLOWS APJOB2
END
```
Informationen zur Verwendung der Befehlszeilenschnittstelle zum Erstellen von Jobströmen finden Sie in *Benutzerhandbuch und Referenz*.

## **Jobumgebung mit JOBMANRC steuern**

Der normale Modus ist der einzige Modus, der den Abruf der Jobendecodes mit der Definition eines Benutzerexits für die Steuerung (JOBMANRC) ermöglicht, der in diesem Abschnitt als JCL-Quellenbeispiel beschrieben wird. Die Bedeutung der Jobendecodes können Sie unten nachlesen.

Für die Einrichtung einer generischen Umgebung zur Ausführung aller Jobs, die durch IBM Workload Scheduler gestartet werden, oder zur Vorverarbeitung ihrer Rückgabecodes können Sie ein Programm mit dem Namen **JOBMANRC** in der Bibliothek **QTWS** erstellen. Die folgende Vorlage können Sie als Modell für Ihr Programm **JOBMANRC** verwenden.

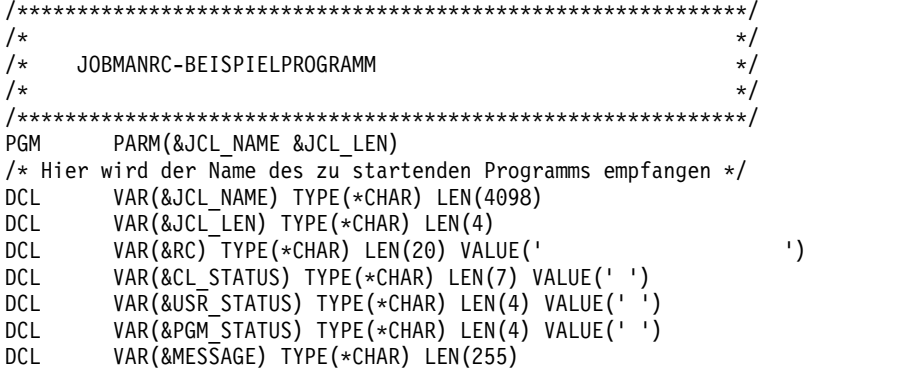

```
DCL VAR(&COMMAND) TYPE(*CHAR) LEN(255)
DCL VAR(&CMD_LEN) TYPE(*DEC) LEN(4 0)
/*****************************************************/
/* HIER WIRD DAS DIENSTPROGRAMM TWSEXEC AUFGERUFEN */
/*****************************************************/
/* Jetzt wird das CL-Programm aufgerufen, mit dem das OPC-Script gestartet wird */
CALL PGM(QTWS/TWSEXEC) PARM(&JCL_NAME &JCL_LEN &RC )
MONMSG MSGID(CPF0000)
CHGVAR VAR(&CL_STATUS) VALUE(%SST(&RC 1 7))
CHGVAR VAR(&CMD_LEN) VALUE(&JCL_LEN)
CHGVAR VAR(&COMMAND) VALUE(%SST(&JCL_NAME 1 &CMD_LEN))
/**********************************************/
/* NACHRICHTENCODE NACH DER AUSFÜHRUNG PRÜFEN */
/**********************************************/
IF COND(&CL_STATUS *NE 'CPF0000') THEN(DO)
CHGVAR VAR(&MESSAGE) VALUE('QTWS/400: JOBMANRC ERROR -> ' +
*BCAT &CL_STATUS *BCAT ' executing the program: -> ' +
*BCAT &COMMAND)
/***********************************************/
/* WARNUNG AN DEN OPERATOR SENDEN */
/***********************************************/
SNDMSG MSG(&MESSAGE) TOUSR(*SYSOPR)
/***********************************************/
/* FEHLER SENDEN, DAMIT DIESES PROGRAMM FEHLSCHLAGEN KANN */
/***********************************************/
SNDPGMMSG MSGID(CPF0006) MSGF(QCPFMSG) MSGTYPE(*ESCAPE)
ENDDO
CHGVAR VAR(&USR STATUS) VALUE(%SST(&RC 12 4))
/***********************************************/
/* BENUTZERRÜCKKEHRCODE NACH DER AUSFÜHRUNG PRÜFEN */
/***********************************************/
      COND(&USR STATUS *NE '0000') THEN(DO)
CHGVAR VAR(&MESSAGE) VALUE('QTWS/400: JOBMANRC PROGRAM USER ERROR ->' +
*BCAT &USR_STATUS *BCAT ' executing the program: -> ' +
*BCAT &COMMAND)
/***********************************************/
/* WARNUNG AN DEN OPERATOR SENDEN */
/***********************************************/
SNDMSG MSG(&MESSAGE) TOUSR(*SYSOPR)
ENDDO
CHGVAR VAR(&PGM STATUS) VALUE(%SST(&RC 8 4))
/************************************************/
/* PROGRAMMRÜCKKEHRCODE NACH DER AUSFÜHRUNG PRÜFEN */
/************************************************/
IF COND(&PGM_STATUS *GT '0001') THEN(DO)
CHGVAR VAR(&MESSAGE) VALUE('QTWS/400: JOBMANRC PROGRAM ERROR ->' +
*BCAT &PGM_STATUS *BCAT ' executing the program: -> ' +
*BCAT &COMMAND)
/***********************************************/
/* WARNUNG AN DEN OPERATOR SENDEN */
/***********************************************/
SNDMSG MSG(&MESSAGE) TOUSR(*SYSOPR)
/***********************************************/
/* FEHLER SENDEN, DAMIT DIESES PROGRAMM FEHLSCHLAGEN KANN */
/***********************************************/
SNDPGMMSG MSGID(CPF0006) MSGF(QCPFMSG) MSGTYPE(*ESCAPE)
ENDDO
EXITNOERR:
ENDPGM
```
Wenn ein Programm **JOBMANRC** in der Bibliothek **QTWS** vorhanden ist, führt IBM Workload Scheduler es anstelle der eigentlichen geplanten Jobs aus. Für jeden Job übergibt IBM Workload Scheduler den Namen des geplanten Jobs in der Variablen **&JCL\_NAME** an **JOBMANRC**. Der geplante Job wird durch das mit IBM Workload Scheduler bereitgestellte Programm **TWSEXEC** ausgeführt, das auf die in der Vorlage gezeigte Art verarbeitet werden muss. **TWSEXEC** gibt den Rückga<span id="page-34-0"></span>becode des geplanten Jobs in die Variable **&RC** zurück, die dann getestet werden kann, um die auszuführende Aktion festzulegen.

**TWSEXEC** gibt für den geplanten Job einen vollständigen Rückgabecode zurück, der sich aus den folgenden Jobendecodes zusammensetzt:

- v Endstatuscode oder <Status> (0 bei erfolgreicher Ausführung)
- v Programmrückgabecode oder <Prc> (0000, falls erfolgreich)
- v Benutzerrückgabecode oder <Urc> (0000, falls erfolgreich)

Der vollständige Rückgabecode ist eine 15 Zeichen lange Zeichenfolge, die eine Kombination der Status 'AAAnnnn', 'Prc' und 'Urc' ist. Dabei gilt Folgendes: 'AA-Annnn' ist 'CPF0000', wenn der Endstatuscode null ist (oder eine entsprechende IBM i-Systemnachricht, wenn der Endstatuscode ungleich null ist). 'AAAnnnn' ist die dem Endstatuscode zugeordnete Systemnachricht.

**Anmerkung:** Auf einem IBM i-System haben die Jobendecodes jeweils die folgende Bedeutung:

#### **Endstatuscode**

Gibt an, ob das System einen gesteuerten Abbruch des Jobs abgesetzt hat. Folgende Werte sind möglich: 1 (das Subsystem oder der Job wurde abgebrochen), 0 (das Subsystem oder der Job wurde nicht abgebrochen), leer (der Job wird nicht ausgeführt).

#### **Programmrückgabecode**

Gibt den Beendigungscode des letzten Programms an (wie z. B. eines Datendateidienstprogramms oder eines RPG- oder COBOL-Programms, das vom Job aufgerufen wurde). Wenn der Job kein Programm einschließt, lautet der Programmrückgabecode 0.

#### **Benutzerrückgabecode**

Gibt den benutzerdefinierten Rückgabecode an, der von Konstrukten der höheren Programmiersprache ILE festgelegt wird. Beispiel: der Rückgabecode eines in der Programmiersprache C geschriebenen Programms. Er stellt den letzten Rückgabecode dar, der von einem beliebigen Thread innerhalb des Jobs festgelegt wurde.

**JOBMANRC** erfasst über das Programm **TWSEXEC** den vollständigen Rückgabecode. Dies ermöglicht die Extraktion und Verwaltung der Jobendecodes.

Im angegebenen Beispiel wird die erste Prüfung für den Systemnachrichtencode ausgeführt: Nur der Wert 'CPF0000' wird akzeptiert. Die nächste Prüfung wird für den Benutzerrückgabecode ausgeführt: Nur der Wert 0 wird akzeptiert. Die letzte Prüfung wird für den Programmrückgabecode ausgeführt, der den Wert 0 oder 1 haben kann (wenn ein beliebiges RPG-, COBOL- oder DFU-Programm ausgeführt wird). Wenn einer der drei Rückgabecodes einen abweichenden Wert aufweist, sendet **JOBMANRC** eine Abbruchnachricht und der Beendigungsstatus des terminierten Jobs wird auf ABEND gesetzt. Wenn alle drei Rückgabecodes akzeptabel sind, wird die Abbruchnachricht nicht gesendet und der Beendigungscode des Jobs wird auf SUCC gesetzt.

# **Alternativverfahren zum Abrufen des Benutzerrückgabecodes mit JOBMANRC**

In manchen neuen IBM i-Umgebungen kann die System-API, die den *Benutzerrückgabecode* (urc) in **TWSEXEC** abruft, nicht den korrekten Wert für diesen Code abrufen. Aus diesem Grund sollten Sie den Benutzerrückgabecode nicht über eine IBM

<span id="page-35-0"></span>i-System-API abrufen. Es ist besser, stattdessen einen Parameter anzugeben, um einen von einem aufgerufenen Programm zurückgegebenen Wert zu empfangen.

Es wird empfohlen, die Version 8.5.1 oder höher des Benutzerexitcodes zu verwenden, für die eine neue Methode zum Abrufen des Benutzerrückgabecodes in den **TWSEXEC**-Code implementiert wurde. Dazu wurde die folgende Logik verwendet: Es wird eine Jobumgebungsvariable mit dem Namen **USERRC** erstellt und vor dem Übergeben des Benutzerbefehls auf den Wert **INI** gesetzt. Wird der Befehl beendet, ruft **TWSEXEC** seinen Benutzerrückgabecode wie immer mit den System-APIs ab, prüft jedoch gleichzeitig, ob die Jobumgebungsvariable **USERRC** auf der Ebene des Benutzerprogramms aktualisiert wurde. Wird ein von **INI** abweichender Wert gefunden, wird dieser als Benutzerrückgabecode betrachtet und der von den System-APIs abgerufene Wert wird ignoriert. Das bedeutet, dass das Benutzerprogramm den Wert von **USERRC** modifiziert hat.

Für das Modifizieren von **USERRC** auf Benutzerprogrammebene ist ein bestimmter Code im Anwendungsbenutzercode erforderlich, in dem der Benutzerrückgabecode für die Rückgabe definiert ist. Das folgende Beispiel veranschaulicht, wie der Benutzercode den Benutzerrückgabecode über die reservierte Jobumgebungsvariable **USERRC** des IBM i-Agenten zurückgibt:

```
-----------------------------------------------------------
#include <stdio.h>
#include <stdlib.h> ---------------------------------(***)
#include <string.h> ---------------------------------(***)
void main(int argc, char *argv[])
\{int ind;
 int iEndSts = 240;
 char UserRetCode[10];
 system("DSPLIBL");
 ind = sprintf(UserRetCode, "%s", "USERRC=");
 ind += sprintf(UserRetCode+ind, "%d", iEndSts);
 putenv(UserRetCode);
 exit(iEndSts);
}
(***) >>> this is a required include <<<
          ------------------------------------------------------------
```
Dieses Beispiel zeigt eine Möglichkeit, wie **USERRC** auf den Wert des Benutzer rückgabecodes gesetzt werden kann. In der Regel ist der Benutzerrückgabecode das Ergebnis komplexer Verarbeitung und nicht nur eine einfache Systemanweisung.

### **IBM i-Agenten verwalten**

Die Steuerung von IBM Workload Scheduler auf dem IBM i-Agenten ist auf das Starten und Stoppen der IBM Workload Scheduler-Prozesse beschränkt. Alle anderen Operationen werden auf dem Masterdomänenmanager von IBM Workload Scheduler ausgeführt.

### **Erforderliche Berechtigung**

Für die Ausführung der IBM Workload Scheduler-Befehle unter IBM i müssen Sie ein Benutzer mit der Berechtigung **\*ALLOBJ** sein oder über die Berechtigung **\*USE** für die Bibliothek QTWS und die Berechtigung **\*ALL** für die Objekte in der Bibliothek verfügen.

# <span id="page-36-0"></span>**IBM Workload Scheduler-Befehle**

Mithilfe der hier beschriebenen Befehle ist die lokale Steuerung der IBM Workload Scheduler-Prozesse auf dem IBM i-System möglich. Verwenden Sie für alle anderen Befehle den Konsolenmanager (**Conman**) auf dem Masterdomänenmanager. Weitere Informationen zur Verwendung von **Conman** finden Sie in *Benutzerhandbuch und Referenz*.

#### **STRNETMAN**

Mit diesem Befehl starten Sie nur den NETMAN-Prozess.

#### **STARTTWS**

Mit diesem Befehl starten Sie die übrigen IBM Workload Scheduler-Prozesse, nachdem NETMAN mit STRNETMAN gestartet wurde.

#### **STOPTWS**

Mit diesem Befehl stoppen Sie alle IBM Workload Scheduler-Prozesse mit Ausnahme von NETMAN.

#### **ENDTWS**

Mit diesem Befehl stoppen Sie alle IBM Workload Scheduler-Prozesse, einschließlich NETMAN, MAILMAN und BATCHMAN.

### **IBM Workload Scheduler automatisch starten**

Sie können festlegen, dass IBM Workload Scheduler beim Neustart von System i gestartet wird. Geben Sie hierzu eine Befehlsfolge wie die folgende ein: CRTJOBD JOBD(QGPL/QTWS) USER(QMAESTRO) RQSDTA(QTWS/STRNETMAN) ADDAJE SBSD(QSYSWRK) JOB(STRNETMAN) JOBD(QGPL/QTWS)

**Anmerkung:** TCP/IP-Services müssen geladen und aktiv sein, wenn NETMAN gestartet wird.

### **Produktion auf dem Agenten verwalten**

Verwenden Sie zum Verwalten der IBM Workload Scheduler-Produktion auf einem IBM i-Agenten den Konsolenmanager **Conman**, der auf dem Masterdomänenmanager ausgeführt wird. Es gibt auch eine eingeschränkte **Conman**-Befehlszeilenschnittstelle. Die meisten **Conman**-Standardbefehle sind verfügbar. Die folgenden Einschränkungen gelten:

- v Die Ausführung von Shellprogrammen ist nicht zulässig.
- Onlinehilfe ist nicht verfügbar.
- v Es gibt kein Programm **gconman**.
- Es gibt keinen Zugriff auf die ferne Konsole.
- v Die Anzeigegröße für IBM i ist bei einigen Anzeigebefehlen nicht ausreichend. Es gehen keine Informationen verloren und Sie können blättern, um die Infor mationen anzuzeigen.
- v Wenn Sie bei einer Eingabeaufforderung, an der "Ja" oder "Nein" eingegeben werden muss, eine falsche Eingabe vornehmen, wird der Job blockiert.

### **Jobs auf dem Agenten anzeigen**

Geben Sie folgenden Befehl ein, um IBM Workload Scheduler-Jobs auf IBM i anzuzeigen:

WRKUSRJOB USER(QMAESTRO)

Alle IBM Workload Scheduler-Jobs, z. B. NETMAN, JOBMAN und WRITER unter IBM i, werden im Subsystem QSYSWRK ausgeführt und können nicht geändert werden.

# <span id="page-37-0"></span>**Nachrichten und Eingabeaufforderungen**

IBM Workload Scheduler-Produktionsprozesse schreiben Statusnachrichten und Konsolennachrichten in Standardlistendateien (**stdlist**). Zu diesen Nachrichten gehören die Eingabeaufforderungen, die als Job- und Zeitplanabhängigkeiten verwendet werden. Standardlistendateien befinden sich im Verzeichnis **/maestro/stdlist**.

### **Nicht unterstützte Dienstprogramme**

Die Bibliothek QTWSTOOLS enthält folgende nicht unterstützte Dienstprogramme:

#### **CAT.PGM**

Mit dem Programm CAT können IBM Workload Scheduler-Standardlistendateien (stdlist) angezeigt werden. Syntax:

#### **CALL QTWSTOOLS/CAT PARM('***dateiname***')**

Dabei ist *dateiname* der Name der stdlist-Datei. Wenn Sie z. B. die IBM Workload Scheduler-Standardproduktionslistendatei für den 30. August 1999 anzeigen wollen, führen Sie das Programm wie folgt aus:

CALL QTWSTOOLS/CAT PARM('/maestro/stdlist/1999.08.30/QMAESTRO')

#### **CONMAN**

**Conman** ist auf dem IBM i-System verfügbar. Dieses Programm ist als nicht unterstützt qualifiziert, weil seine Verwendung eingeschränkt ist. **Conman** befindet sich in der Bibliothek QTWSTOOLS. Weitere Informationen zu den Einschränkungen des lokalen Programms **Conman** auf dem IBM i-Agenten finden Sie in ["IBM i-Agenten verwalten" auf Seite 24.](#page-35-0)

#### **JAPJOB1.PGM**

Mit dem Job JAPJOB1 kann IBM Workload Scheduler vorgeführt und getestet werden. Er wird einen angegebenen Zeitraum lang ausgeführt und gibt dann den Status für eine erfolgreiche Ausführung oder abnormale Beendigung zurück. Syntax:

#### **CALL QTWSTOOLS/JAPJOB1 PARM('***status***' '***sekunden')*

Dabei gilt Folgendes:

- *status* Gibt den Statustyp an, den der Job zurückgeben soll. Gültige Werte:
	- **0** Zeigt den Status für erfolgreiche Ausführung an.
	- **<>0** Zeigt den Status für abnormale Beendigung an.

#### *sekunden*

Gibt die Anzahl Sekunden an, die der Job inaktiv ist, bevor er beendet wird.

Soll z. B. der Status für erfolgreiche Ausführung nach 30 Sekunden zurückgegeben werden, führen Sie den Job wie folgt aus:

CALL QTWSTOOLS/JAPJOB1 PARM('0' '30')

#### **MORESTDL**

Mit dem Programm MORESTDL wird **stdlist** für das aktuelle Produktionsdatum angezeigt. Syntax:

#### **MORESTDL**

<span id="page-38-0"></span>Dieser Befehl entspricht dem folgenden Befehl:

CALL QTWSTOOLS/QDSPF PARM('/maestro/stdlist/JJJJ.MM.TT/ QMAESTRO')

Geben Sie Folgendes ein, wenn z. B. **stdlist** für die aktuelle Produktionsdatei angezeigt werden soll: MORESTDL

#### **QDSPF.PGM**

Mit dem Programm QDSPF kann die IBM Workload Scheduler-Standardlistendatei (**stdlist**) mithilfe des Quelleneingabedienstprogramms (Source Entry Utility, SEU) von IBM i angezeigt werden. Mit diesem Programm können Sie alle IFS-Datenstromdateien anzeigen. Syntax:

#### **CALL QTWSTOOLS/QDSPF PARM('***dateiname***')**

Geben Sie Folgendes ein, wenn z. B. die Standardlistendatei **jobdatei** angezeigt werden soll:

CALL QTWSTOOLS/QDSPF PARM('jobdatei')

#### **TERMINAL.PGM**

Mit dem Programm TERMINAL können Sie in der Standardausgabe (**stdout**) und in der Standard-Fehlerausgabe (**stderr**) generierte Nachrichten anzeigen. Syntax:

#### **CALL QTWSTOOLS/TERMINAL**

Führen Sie das Programm wie folgt aus, wenn Sie z. B. die Nachrichten anzeigen wollen, die in **stdout** und **stderr** der Benutzersitzung protokolliert sind:

CALL QTWSTOOLS/TERMINAL

#### **TOUCH.PGM**

Mit dem Programm TOUCH können die IFS-Dateien erstellt werden, die zum Veranschaulichen von Dateiabhängigkeiten benötigt werden. Syntax:

#### **CALL QTWSTOOLS/TOUCH PARM('***dateiname***')**

Dabei ist *dateiname* der Name der erstellten Datei. Führen Sie das Programm wie folgt aus, um z. B. **/tmp/testfile** mit Schreib-/ Leseberechtigungen zu erstellen: CALL QTWSTOOLS/TOUCH PARM('/tmp/testfile')

### **RMDIR.PGM**

Mit dem Programm RMDIR können UNIX-Verzeichnisse unter IBM i rekursiv gelöscht werden. Syntax:

#### **CALL PGM(QTWSTOOLS/RMDIR) PARM('/maestro/***meinverz***')**

Dabei ist *meinverz* das zu löschende Verzeichnis.

Das folgende Jobbeispiel, das vom IBM i-Agenten im erweiterten Modus übergeben werden soll, verwendet RMDIR, um das Verzeichnis /maestro/stdlist oder alle zugehörigen Unterverzeichnisse zu löschen:

TWAS#RMDIR DOCOMMAND "submit: cmd(CALL PGM(QTWSTOOLS/RMDIR) PARM('/maestro/stdlist/2007.03.16')) USER(QMAESTRO)" STREAMLOGON "QMAESTRO" DESCRIPTION "Test RMDIR" RECOVERY STOP

# <span id="page-40-0"></span>**Kapitel 3. Fehlerbehebung**

Dieses Kapitel enthält Informationen zur Fehlerbehebung für dieses Produkt.

# **Einschränkungen, Probleme und Fehlerumgehungen**

In Tabelle 1 sind die bekannten Probleme und Einschränkungen zusammen mit der jeweiligen Lösung oder Fehlerumgehung aufgelistet.

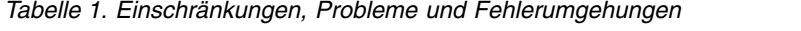

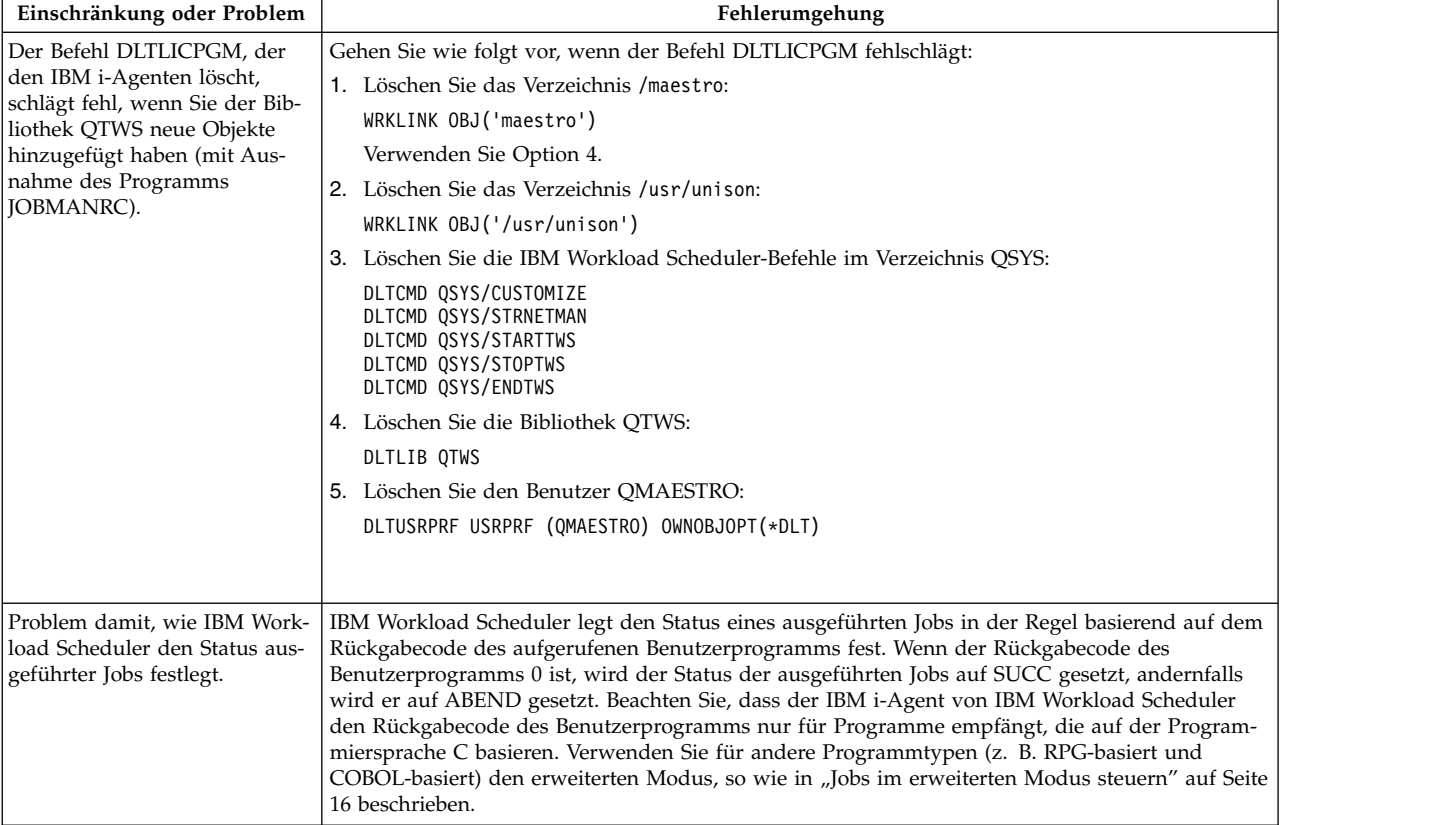

*Tabelle 1. Einschränkungen, Probleme und Fehlerumgehungen (Forts.)*

| Einschränkung oder Problem                                                                                                    | Fehlerumgehung                                                                                                    |
|----------------------------------------------------------------------------------------------------|----------------------------------------------------------------------------------------------------|
| Wenn der IBM i-Agent von                                                                                                    | Verwenden Sie in diesem Fall die folgende Prozedur zur Fehlerumgehung:                                                                                               |
| IBM Workload Scheduler mit<br>einer anderen Primärsprache<br>als 2924 installiert wird, kön-<br>nen Sie während der Installati-<br>on und der Ausführung von<br>Prozeduren möglicherweise auf<br>Probleme stoßen. | Schritte für DBCS-Systeme oder Systeme mit einer anderen Primärsprache als 2924                                                                                      |
|                                                                                                    | 1. Installieren Sie wie folgt nur den Programmteil (nicht den Sprachenteil):                                                                                         |
|                                                                                                    | RSTLICPGM LICPGM(5G97WKB) DEV(*SAVF) RSTOBJ(*PGM)<br>LNG(2924) SAVF((*1)LIBRARY_NAME/QFTASAVF)                                                                       |
|                                                                                                    | (*1) Die Bibliothek, in die die Produktsicherungsdatei gestellt wurde.                                                                                               |
|                                                                                                    | 2. Installieren Sie nur die Sprache in einer anderen Bibliothek (z. B. die Bibliothek QTWS_2924).                                                                    |
|                                                                                                    | RSTLICPGM LICPGM(5G97WKB) DEV(*SAVF) RSTOBJ(*LNG)<br>LNG(2924) SAVF( (*1)LIBRARY_NAME/QFTASAVF ) LNGLIB(QTWS_2924)                                                   |
|                                                                                                    | (*1) Die Bibliothek, in die die Produktsicherungsdatei gestellt wurde.                                                                                               |
|                                                                                                    | 3. Kopieren Sie die beiden folgenden Objekte aus der Bibliothek QTWS_2924 (oder einer ande-<br>ren ausgewählten Sprachenbibliothek) in die Bibliothek QTWS:          |
|                                                                                                    | QFTALANG *PRDLOD<br>QMAESTRO *MSGF                                                                                                    |
|                                                                                                    | 4. Legen Sie die Berechtigung für die obigen Objekte in der Bibliothek QTWS fest:                                                                                    |
|                                                                                                    | QMAESTRO *ALL<br>*PUBLIC *EXCLUDE                                                                                                    |
|                                                                                                    | 5. Legen Sie im Benutzerprofil QMAESTRO die Werte CCSID 37 und LANGID ENU fest.                                                                                      |
|                                                                                                    | 6. Führen Sie CUSTOMIZE aus.                                                                                                    |
|                                                                                                    | 7. Prüfen Sie die Installation mit dem Befehl DSPSFWRSC, woraufhin Folgendes angezeigt wird:                                                                         |
|                                                                                                    | 5G97WKB *BASE 5001 IBM Workload Scheduler for IBM i<br>5G97WKB *BASE 2924 IBM Workload Scheduler for IBM i                                                           |
|                                                                                                    | Verwenden Sie alternativ die Option 10 des Befehls (GOLICPGM), woraufhin Folgendes ange-<br>zeigt wird:                                                              |
|                                                                                                    | 5G97WKB *NOPRIMARY IBM Workload Scheduler for IBM i                                                                                                    |
|                                                                                                    | 8. Offnen Sie den Pfad /maestro/NetConf mit einem Editor wie z. B. Edtf, um den Inhalt anzu-<br>zeigen:                                                              |
|                                                                                                    | # Netman configuration file for IBM i fault tolerant agent                                                                                                    |
|                                                                                                    | #@(#) \$Id: NetConf.400,v 1.1 1999/08/11 18:27:10 mjuarez Exp \$                                                                                                    |
|                                                                                                    | # each entry consists of 4 parts,<br># service request, service type, program, and options                                                                           |
|                                                                                                    | # service type is client (can be multiple and get TCP circuit)<br>(only one at a time and not TCP circuit)<br>#<br>son<br>#                                          |
|                                                                                                    | client /QSYS.LIB/QTWS.LIB/WRITER.PGM<br>2001                                                                                                    |
|                                                                                                    | 2002<br>/QSYS.LIB/QTWS.LIB/MAILMAN.PGM -parm 32000<br>son                                                                                                    |
|                                                                                                    | client /QSYS.LIB/QTWS.lib/QSTOPSRV.PGM<br>2003                                                                                                    |
|                                                                                                    | client /QSYS.LIB/QTWS.lib/SCRIBNER.PGM<br>2004                                                                                                    |
|                                                                                                    | Löschen Sie alle Kommentarzeilen, denen das Zeichen '#' vorangestellt wurde, am Anfang der<br>Datei und behalten Sie nur die Zeile mit der Servicespezifikation bei. |
|                                                                                                    | 9. Führen Sie alle Operationen aus, die in "Netman starten" auf Seite 4 beschrieben sind.                                                                            |

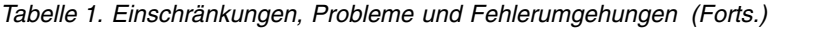

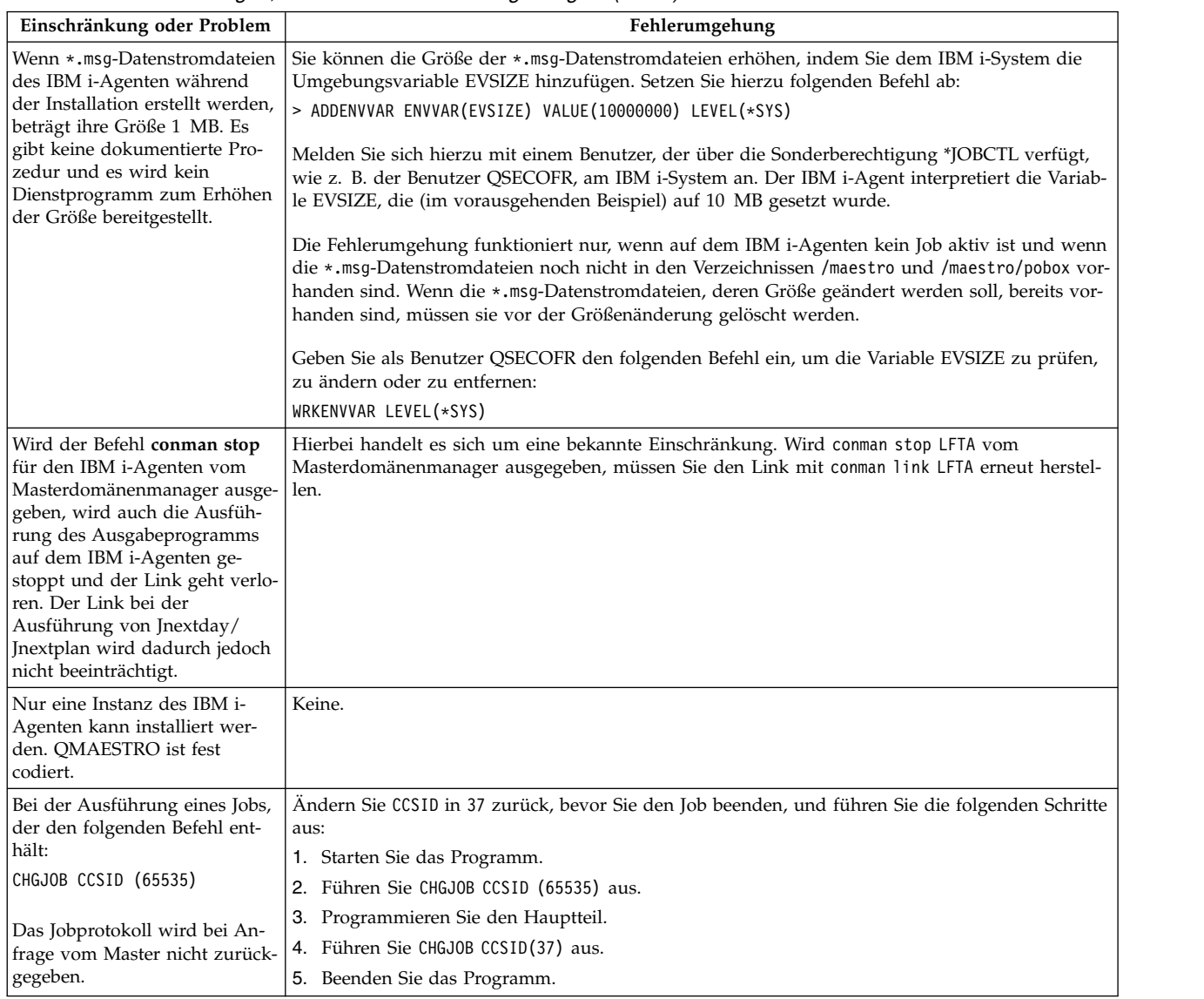

# <span id="page-44-0"></span>**Bemerkungen**

Die vorliegenden Informationen wurden für Produkte und Services entwickelt, die auf dem deutschen Markt angeboten werden. IBM stellt dieses Material möglicher weise auch in anderen Sprachen zur Verfügung. Für den Zugriff auf das Material in einer anderen Sprache kann eine Kopie des Produkts oder der Produktversion in der jeweiligen Sprache erforderlich sein.

Möglicherweise bietet IBM die in diesem Dokument beschriebenen Produkte, Ser vices oder Funktionen in anderen Ländern nicht an. Informationen über die gegenwärtig im jeweiligen Land verfügbaren Produkte und Services sind beim zuständigen IBM Ansprechpartner erhältlich. Hinweise auf IBM Lizenzprogramme oder andere IBM Produkte bedeuten nicht, dass nur Programme, Produkte oder Services von IBM verwendet werden können. Anstelle der IBM Produkte, Programme oder Services können auch andere, ihnen äquivalente Produkte, Programme oder Services verwendet werden, solange diese keine gewerblichen oder anderen Schutzrechte von IBM verletzen. Die Verantwortung für den Betrieb von Produkten, Programmen und Services anderer Anbieter liegt beim Kunden.

Für die in diesem Dokument beschriebenen Erzeugnisse und Verfahren kann es IBM Patente oder Patentanmeldungen geben. Mit der Auslieferung dieses Handbuchs ist keine Lizenzierung dieser Patente verbunden. Lizenzanforderungen sind schriftlich an folgende Adresse zu richten (Anfragen an diese Adresse müssen auf Englisch formuliert werden):

*IBM Director of Licensing IBM Europe, Middle East & Africa Tour Descartes 2, avenue Gambetta 92066 Paris La Defense France*

Trotz sorgfältiger Bearbeitung können technische Ungenauigkeiten oder Druckfehler in dieser Veröffentlichung nicht ausgeschlossen werden. Die hier enthaltenen Informationen werden in regelmäßigen Zeitabständen aktualisiert und als Neuausgabe veröffentlicht. IBM kann ohne weitere Mitteilung jederzeit Verbesserungen und/ oder Änderungen an den in dieser Veröffentlichung beschriebenen Produkten und/ oder Programmen vornehmen.

Verweise in diesen Informationen auf Websites anderer Anbieter werden lediglich als Service für den Kunden bereitgestellt und stellen keinerlei Billigung des Inhalts dieser Websites dar. Das über diese Websites verfügbare Material ist nicht Bestandteil des Materials für dieses IBM Produkt. Die Verwendung dieser Websites geschieht auf eigene Verantwortung.

Werden an IBM Informationen eingesandt, können diese beliebig verwendet wer den, ohne dass eine Verpflichtung gegenüber dem Einsender entsteht.

Lizenznehmer des Programms, die Informationen zu diesem Produkt wünschen mit der Zielsetzung: (i) den Austausch von Informationen zwischen unabhängig voneinander erstellten Programmen und anderen Programmen (einschließlich des vorliegenden Programms) sowie (ii) die gemeinsame Nutzung der ausgetauschten Informationen zu ermöglichen, wenden sich an folgende Adresse:

*IBM Director of Licensing IBM Corporation North Castle Drive, MD-NC119 Armonk, NY 10504-1785 USA*

Die Bereitstellung dieser Informationen kann unter Umständen von bestimmten Bedingungen - in einigen Fällen auch von der Zahlung einer Gebühr - abhängig sein.

Die Lieferung des in dieser Veröffentlichung beschriebenen Lizenzprogramms sowie des zugehörigen Lizenzmaterials erfolgt auf der Basis der IBM Rahmenvereinbarung bzw. der Allgemeinen Geschäftsbedingungen von IBM, der IBM Internationalen Nutzungsbedingungen für Programmpakete oder einer äquivalenten Vereinbarung.

Die in diesem Dokument enthaltenen Leistungsdaten wurden unter bestimmten Betriebsbedingungen erzielt. Die tatsächlichen Ergebnisse können davon abweichen.

Alle Informationen zu Produkten anderer Anbieter stammen von den Anbietern der aufgeführten Produkte, deren veröffentlichten Ankündigungen oder anderen allgemein verfügbaren Quellen. IBM hat diese Produkte nicht getestet und kann daher keine Aussagen zu Leistung, Kompatibilität oder anderen Merkmalen machen. Fragen zu den Leistungsmerkmalen von Produkten anderer Anbieter sind an den jeweiligen Anbieter zu richten.

Diese Veröffentlichung dient nur zu Planungszwecken. Die in dieser Veröffentlichung enthaltenen Informationen können geändert werden, bevor die beschriebenen Produkte verfügbar sind.

Diese Veröffentlichung enthält Beispiele für Daten und Berichte des alltäglichen Geschäftsablaufs. Sie sollen nur die Funktionen des Lizenzprogramms illustrieren und können Namen von Personen, Firmen, Marken oder Produkten enthalten. Alle diese Namen sind frei erfunden; Ähnlichkeiten mit tatsächlichen Personen und Unternehmen sind rein zufällig.

#### COPYRIGHTLIZENZ:

Diese Veröffentlichung enthält Beispielanwendungsprogramme, die in Quellensprache geschrieben sind und Programmiertechniken in verschiedenen Betriebsumgebungen veranschaulichen. Sie dürfen diese Beispielprogramme kostenlos kopieren, ändern und verteilen, wenn dies zu dem Zweck geschieht, Anwendungsprogramme zu entwickeln, zu verwenden, zu vermarkten oder zu verteilen, die mit der Anwendungsprogrammierschnittstelle für die Betriebsumgebung konform sind, für die diese Beispielprogramme geschrieben werden. Diese Beispiele wurden nicht unter allen denkbaren Bedingungen getestet. Daher kann IBM die Zuverlässigkeit, Wartungsfreundlichkeit oder Funktion dieser Programme weder zusagen noch gewährleisten. Die Beispielprogramme werden ohne Wartung (auf "as-is"-Basis) und ohne jegliche Gewährleistung zur Verfügung gestellt. IBM übernimmt keine Haftung für Schäden, die durch die Verwendung der Beispielprogramme entstehen.

© (Name Ihrer Firma) (Jahr). Teile des vorliegenden Codes wurden aus Beispielprogrammen der IBM Corp. abgeleitet. © Copyright IBM Corp. \_Jahr/Jahre angeben\_.

## <span id="page-46-0"></span>**Marken**

IBM, das IBM Logo und ibm.com sind eingetragene Marken der IBM Corporation in den USA und/oder anderen Ländern. Weitere Produkt- und Servicenamen können Marken von IBM oder anderen Unternehmen sein. Eine aktuelle Liste der IBM Marken finden Sie auf der Webseite "Copyright and trademark information" unter [www.ibm.com/legal/copytrade.shtml.](http://www.ibm.com/legal/us/en/copytrade.shtml)

Adobe, das Adobe-Logo, PostScript und das PostScript-Logo sind Marken oder eingetragene Marken der Adobe Systems Incorporated in den USA und/oder anderen Ländern.

IT Infrastructure Library ist eine eingetragene Marke von AXELOS Limited.

Linear Tape-Open, LTO, das LTO-Logo, Ultrium und das Ultrium-Logo sind Mar ken von HP, der IBM® Corporation und von Quantum in den USA und/oder anderen Ländern.

Intel, das Intel-Logo, Intel Inside, das Intel Inside-Logo, Intel Centrino, das Intel Centrino-Logo, Celeron, Intel Xeon, Intel SpeedStep, Itanium und Pentium sind Marken oder eingetragene Marken der Intel Corporation oder ihrer Tochtergesellschaften in den USA oder anderen Ländern.

Linux ist eine eingetragene Marke von Linus Torvalds in den USA und/oder anderen Ländern.

Microsoft, Windows, Windows NT und das Windows-Logo sind Marken der Microsoft Corporation in den USA und/oder anderen Ländern.

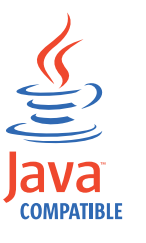

Java™ und alle auf Java basierenden Marken und Logos sind Marken oder eingetragene Marken der Oracle Corporation und/oder ihrer verbundenen Unternehmen.

Cell Broadband Engine wird unter Lizenz verwendet und ist eine Marke der Sony Computer Entertainment, Inc. in den USA und/oder anderen Ländern.

ITIL ist eine eingetragene Marke von AXELOS Limited.

UNIX ist eine eingetragene Marke von The Open Group in den USA und anderen Ländern.

# <span id="page-47-0"></span>**Bedingungen für Produktdokumentation**

Die Berechtigungen zur Nutzung dieser Veröffentlichungen werden Ihnen auf der Basis der folgenden Bedingungen gewährt.

#### **Anwendbarkeit**

Diese Bedingungen sind eine Ergänzung der Nutzungsbedingungen auf der IBM Website.

### **Persönliche Nutzung**

Sie dürfen diese Veröffentlichungen für Ihre persönliche, nicht kommerzielle Nutzung unter der Voraussetzung vervielfältigen, dass alle Eigentumsvermerke erhalten bleiben. Sie dürfen diese Veröffentlichungen oder Teile der Veröffentlichungen ohne ausdrückliche Genehmigung von IBM nicht weitergeben, anzeigen oder abgeleitete Werke davon erstellen.

### **Kommerzielle Nutzung**

Sie dürfen diese Veröffentlichungen nur innerhalb Ihres Unternehmens und unter der Voraussetzung, dass alle Eigentumsvermerke erhalten bleiben, vervielfältigen, weitergeben und anzeigen. Sie dürfen diese Veröffentlichungen oder Teile der Ver öffentlichungen ohne ausdrückliche Genehmigung von IBM außerhalb Ihres Unter nehmens weder vervielfältigen, weitergeben oder anzeigen noch abgeleitete Werke davon erstellen.

#### **Rechte**

Abgesehen von den hier gewährten Berechtigungen werden keine weiteren Berechtigungen, Lizenzen oder Rechte (veröffentlicht oder stillschweigend) in Bezug auf die Veröffentlichungen oder darin enthaltene Informationen, Daten, Software oder geistiges Eigentum gewährt.

IBM behält sich das Recht vor, die hierin gewährten Berechtigungen nach eigenem Ermessen zurückzuziehen, wenn sich die Nutzung der Veröffentlichungen für IBM als nachteilig erweist oder wenn die obigen Nutzungsbestimmungen nicht genau befolgt werden.

Sie dürfen diese Informationen nur in Übereinstimmung mit allen anwendbaren Gesetzen und Verordnungen, einschließlich aller US-amerikanischen Exportgesetze und Verordnungen, herunterladen und exportieren.

IBM übernimmt keine Gewährleistung für den Inhalt dieser Veröffentlichungen. Diese Veröffentlichungen werden auf der Grundlage des gegenwärtigen Zustands (auf "as-is"-Basis) und ohne eine ausdrückliche oder stillschweigende Gewährleistung für die Handelsüblichkeit, die Verwendungsfähigkeit für einen bestimmten Zweck oder die Freiheit von Rechten Dritter zur Verfügung gestellt.

# <span id="page-48-0"></span>**Index**

# **A**

[Aktualisierung](#page-14-0) 3

# **B**

[Behindertengerechte Bedienung](#page-8-0) vii [Berechtigung](#page-35-0) 24 [bm check file](#page-17-0) 6 [bm check status](#page-17-0) 6 [bm check until](#page-17-0) 6 [bm look](#page-18-0) 7 [bm read](#page-18-0) 7 [bm stats](#page-18-0) 7 [bm verbose](#page-18-0) 7

# **C**

[CAT, Programm](#page-37-0) 26 [Cloud & Smarter Infrastructure, techni](#page-9-0)[sche Schulung](#page-9-0) viii [CUSTOMIZE, Befehl](#page-13-0) [2, 29](#page-40-0)

# **D**

Dateiabhängigkeiten [Definition](#page-29-0) 18 [Dateiabhängigkeiten definieren](#page-30-0) 19 [Dateiänderungen prüfen](#page-30-0) 19 Definition [Dateiabhängigkeiten](#page-30-0) 19 Dynamic Workload Console [behindertengerechte Bedienung](#page-8-0) vii

# **E**

[ENDTWS, Befehl](#page-36-0) 25 [Exitstatus](#page-27-0) 16

# **F**

filewatch [Funktion](#page-30-0) 19 [Syntax](#page-30-0) 19

# **I**

[Installationsverfahren](#page-12-0) 1

# **J**

[JAPJOB1, Job](#page-37-0) 26 [jm job table size](#page-18-0) 7 [jm look](#page-18-0) 7 [jm read](#page-18-0) 7 [Jobdefinition](#page-27-0) 16 [JOBMANRC](#page-32-0) 21 [Jobstatus](#page-26-0) 15

Jobstromdefinition [Befehlszeilenbeispiel](#page-32-0) 21

# **L**

[Lokale Optionen](#page-16-0) 5 [Beispiel](#page-20-0) 9

# **M**

[merge stdlists](#page-18-0) 7 [mm read](#page-18-0) 7 [mm response](#page-19-0) 8 [mm retry link](#page-19-0) 8 [mm sound off](#page-19-0) 8 [mm unlink](#page-19-0) 8

# **N**

[Netconf, Datei](#page-21-0) 10 [Netman-Konfigurationsdatei](#page-21-0) 10 [Nicht unterstützte Dienstprogramme](#page-15-0) [4,](#page-37-0) [26](#page-37-0) [nm ipvalidate](#page-19-0) 8 [nm mortal](#page-19-0) 8 [nm port](#page-19-0) 8 [nm read](#page-19-0) 8 [nm retry](#page-19-0) 8

# **P**

[Produktmerkmale](#page-12-0) 1

# **R**

[RMDIR, Programm](#page-38-0) 27 [RSTLICPGM](#page-13-0) [2, 4](#page-15-0)[, 29](#page-40-0)

# **S**

[Schulung](#page-9-0) viii [technisch](#page-9-0) viii [Softwarevoraussetzungen](#page-12-0) 1 [STARTTWS, Befehl](#page-36-0) 25 [stdlist width](#page-19-0) 8 [STOPTWS, Befehl](#page-36-0) 25 [STRNETMAN, Befehl](#page-36-0) 25 [Syntaxdiagramme lesen](#page-9-0) viii

# **T**

[Technische Schulung](#page-9-0) viii [TERMINAL, Programm](#page-38-0) 27 [thiscpu](#page-20-0) 9 [TOUCH, Programm](#page-38-0) 27 [TWS automatisch starten](#page-36-0) 25 [TWS-Befehle](#page-36-0) 25 [TWS deinstallieren](#page-21-0) 10

[TWS-Konsolnachrichten](#page-37-0) 26 [TWS-Prozesse anzeigen](#page-36-0) 25

# **V**

[Voraussetzungen, Software](#page-12-0) 1

# **W**

Workstationdefinition [Composer](#page-16-0) 5 [wr read](#page-20-0) 9 [wr unlink](#page-20-0) 9

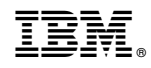

Programmnummer: 5698-WSH